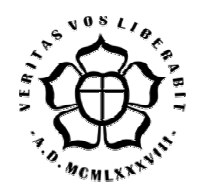

# **UNIVERSIDADE LUTERANA DO BRASIL PRÓ PRÓ-REITORIA DE GRADUAÇÃO DEPARTAMENTO DE ENGENHARIA ELÉTRICA**

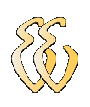

### **FELIPE LEONARDO WIEST**

# **DESENVOLVIMENTO DE UM SISTEMA DE ENSAIOS PARA MOTORES DE INDUÇÃO COM ROTOR GAIOLA DE ESQUILO ESQUILO.**

Canoas, novembro de 2012

### **FELIPE LEONARDO WIEST**

# **DESENVOLVIMENTO DE UM SISTEMA DE ENSAIOS PARA MOTORES DE INDUÇÃO COM ROTOR GAIOLA DE ESQUILO.**

Trabalho de Conclusão de Curso apresentado ao Departamento de Engenharia Elétrica da ULBRA como um dos requisitos obrigatórios para a obtenção do grau de Engenheiro Eletricista

#### **Departamento:**

Engenharia Elétrica

#### **Área de Concentração**  Medidas elétricas, magnéticas e eletrônicas.

#### **Professor Orientador:**

Dr. Eng. Eletr. Marília Amaral da Silveira - CREA-RS: 050909.

Canoas

2012

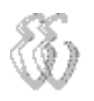

## **FOLHA DE APROVAÇÃO**

**Nome do Autor:** Felipe Leonardo Wiest

**Matrícula:** 032008945-2

**Título:** Desenvolvimento de um Sistema de Ensaios para Motor de Indução com Rotor Gaiola de Esquilo.

> Trabalho de Conclusão de Curso apresentado ao Departamento de Engenharia Elétrica da ULBRA como um dos requisitos obrigatórios para a obtenção do grau de Engenheiro Eletricista

### **Professor Orientador:**

Dr. Eng. Eletr. Marília Amaral da Silveira. CREA-RS: 050909

### **Banca Avaliadora:**

MSc. Eng. Eletr. Luis Fernando Espinosa Cocian.

CREA-RS: 88866

Dr. Eng. Eletr. Nolvi Francisco Baggio Filho.

CREA-RS: 139435

### **Assinaturas:**

AUTOR FELIPE LEONARDO WIEST

ORIENTADOR MARÍLIA AMARAL DA SILVEIRA

AVALIADOR LUIS FERNANDO ESPINOSA COCIAN

AVALIADOR NOLVI FRANCISCO BAGGIO FILHO

Relatório Aprovado em:

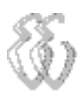

**DEDICATÓRIA** 

Dedico este trabalho aos meus pais: Ursula Frieda Wiest, Fernando Wiest (em memória). Pela dedicação e empenho durante todos os anos de minha vida.

### **AGRADECIMENTOS**

Primeiramente a Deus.

Aos familiares que auxiliaram durante a caminhada.

A minha namorada por todo companheirismo e amor.

Aos amigos aos quais fui ausente pelo período que estive estudando.

Á mantenedora pela bolsa que manteve ao longo de todo curso.

A todos os colegas que colaboraram na elaboração deste trabalho.

A todos os professores pela dedicação ao ensino.

Aos demais colaboradores da instituição.

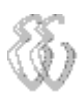

**EPÍGRAFE** 

*"Sê fiel até à morte,* 

*e dar-te-ei a coroa da vida"* 

*AP 2:10* 

### **RESUMO**

WIEST, Felipe Leonardo. **Desenvolvimento de um Sistema de Ensaios para Motor de Indução com Rotor Gaiola de Esquilo**. Trabalho de Conclusão de Curso em Engenharia Elétrica - Departamento de Engenharia Elétrica. Universidade Luterana do Brasil. Canoas, RS. 2012.

Este trabalho tem por objetivo o desenvolvimento de um sistema de ensaios para caracterização do torque e da potência mecânica de um motor de indução trifásico com rotor gaiola de esquilo. O sistema mecânico é composto por um motor com o disco de encoder fixo ao seu eixo e uma célula de carga presa à carcaça de um eletrodinamômetro. O sistema eletrônico é composto por uma placa de condicionamento e aquisição de sinais assim como um programa para tratamento e apresentação dos dados do ensaio através do computador. O eletrodinamômetro realiza a frenagem do motor de indução ensaiado, reduzindo sua rotação, o que produz um aumento na corrente e no torque desenvolvido por este motor. A célula de carga sofre a ação da força que atua sobre o eletrodinamômetro, como resultado do torque eletromagnético aplicado pelo motor de indução. É possível obter diferentes valores do torque desenvolvidos pelo motor de indução, através da modificação da força de frenagem produzida pelo eletrodinamômetro. O torque é obtido pela multiplicação da força de frenagem pelo comprimento do braço de alavanca. A rotação é medida através da frequência gerada por um disco de encoder desenvolvido para este eixo. Multiplicando o torque pela rotação, é possível obter a potência mecânica aplicada ao eletrodinamômetro. O sistema desenvolvido é capaz de apresentar os resultados ao operador através de um aplicativo computacional. A calibração da instrumentação foi realizada com base em outros equipamentos aferidos disponíveis pela Universidade e a incerteza combinada das medidas mecânicas ficou na ordem de ± 3,4%.

**Palavras chave:** Motor de indução. Eletrodinamômetro. Instrumentação.

### **ABSTRACT**

WIEST, Felipe Leonardo: **Development of a Test System for Induction Motor with Squirrel Cage Rotor**. Work of Conclusion of Course in Electrical Engineering - Electrical Engineering Department. Lutheran University of Brazil. Canoas, RS. 2012.

This work aims to develop a system of tests to characterize the mechanical power and torque of a three-phase induction motor with squirrel cage rotor. The mechanical system consists of a motor with the encoder disc fixed to its axis, and a load cell attached of an electro dynamometer. The electronics consist in a board of conditioning and acquisition of signals and a program for processing and presentation of the test data through the computer. An electro dynamometer performs the braking of the induction motor being tested, reducing its rotation, which produces an increase in current and the torque developed by this motor. The load cell undergoes the action of the force acting on the electro dynamometer as a result of electromagnetic torque applied by induction motor. It is possible to obtain different values of torque developed by the induction motor, through modification of braking force produced by electro dynamometer. This torque is obtained by multiplying the braking force to the length of the lever arm. The rotation is measured through the frequency generated by an encoder disc developed for this axis. Multiplying torque by rotation, it is possible to obtain the mechanical power applied to the electro dynamometer. This developed system is able to present the results to the operator using a computer application. The calibration of the instrumentation was based on other available equipment calibrated from the University and the combined uncertainty of mechanical measurements was in the order of  $\pm$  3,4%.

**Keywords:** Induction Motor. Electro Dynamometer. Instrumentation.

## **LISTA DE ILUSTRAÇÕES**

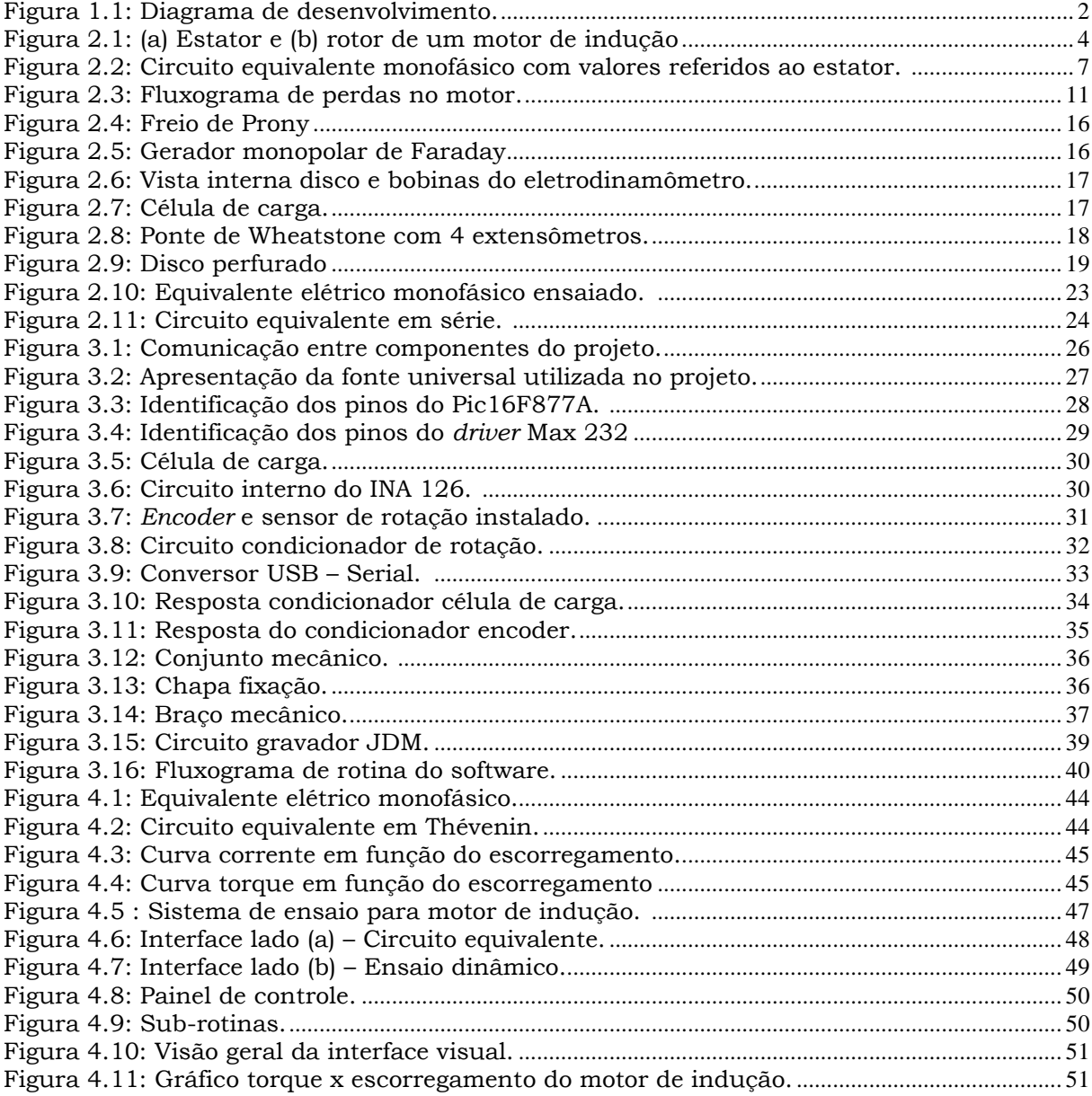

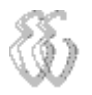

÷.

### **LISTA DE TABELAS**

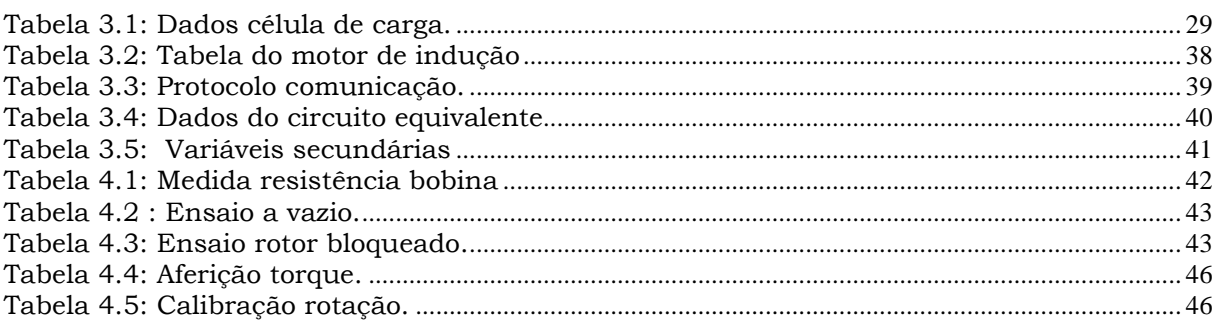

### **LISTA DE ABREVIATURAS E SIGLAS**

- ABNT: Associação Brasileira de Normas Técnicas.
- ANEEL: Agencia nacional de Energia Elétrica.
- NBR: Norma Brasileira.
- AD: Analógico digital
- PIC: Interface controlada de periféricos.
- USB: *Universal serial bus.*
- SQL: *Structured Query language.*

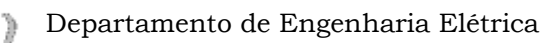

## **LISTA DE SÍMBOLOS**

- a: Aceleração.
- $B^x$ : Densidade de fluxo elevado ao expoente de Steinmetz.
- B: Densidade de fluxo.
- $\widehat{E_2}$ : Força gerada pelo fluxo do entreferro resultante.
- $\hat{E}_{2s}$ : Tensão do rotor referia ao estator
- $\widehat{E}_{rotor}$ : Tensão do rotor.
- F: Forca.
- : Frequência de trabalho.
- $I_0$ : Corrente do motor.
- $I_{Bloq}$ : Corrente com rotor bloqueado.
- $I_{Vazio}$ : Corrente linha consumida vazio.
- $\hat{I}_{2s}$ : Corrente do rotor referida ao estator
- *I1:* Corrente elétrica estator.
- *I2:* Corrente elétrica do rotor.
- $JX_2$ : Reatância do rotor.
- $JX_1$ : Reatância de dispersão do estator.
- $K_1$ : Constante para correntes parasitas, relativa ao material condutivo.
- $K_h$ : Constante para o ferro empregado.
- m: Massa.
- *ns:* Velocidade síncrona do motor em RPM.
- *nm:* Velocidade assíncrona do motor em RPM.
- $n_{fases}$ : Numero de fases

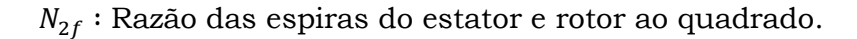

*Pmec:* Potência mecânica*.* 

*Pelet.at:* Potência elétrica de saída.

*polos:* A quantidade de polos do motor.

*P:* Potência elétrica perdida por fase.

 $P_h$ : Perdas rotacionais mecânicas.

 $P_e$ : Perdas por correntes parasitas.

 $P_t$ : Perdas totais no motor.

 $P_q$ : Potência transferia ao rotor.

 $P_R$ : Perdas rotóricas.

 $P_{Vazio}$ : Potência consumida sem carga.

 $P_{Bloq}$ : Potência com rotor bloqueado.

*R1:* Resistência elétrica estator.

*R2:* Resistência elétrica do rotor.

 $R_{1eq}$ : Resistência referida do estator ao rotor.

 $R_{Blog}$ : Resistência do rotor bloqueado.

 $R_{Vazio}$ : Resistência a vazio.

*s:* Escorregamento

t: Espessura do material condutor.

*Tmec: Torque mecânico no rotor.* 

*ws:* Velocidade síncrona do motor

*wm:* Velocidade assíncrona do motor em rad/s.

': Volume do material que esta sujeito a variação de fluxo.

 $V_{Bloq(fase)}$ : Tensão de fase com rotor bloqueado.

 $V_{\text{Vazio (face)}}$ : Tensão de fase.

 $V_1$ : Tensão de fase no estator.

 $X_{1eq}$ : Reatância referida do estator a rotor.

- $X_m$ : Reatância de magnetização.
- *′* : Reatância dispersão do secundário.
- $X_1$ : Reatância dispersão primário.
- $X_{Blog}$ : Reatância com rotor bloqueado.
- $X_{Vazio}$ : Reatância do estator
- $Z_{Blog}$ : Impedância com rotor bloqueado.
- $Z_{Vazio}$ : Impedância a vazio.
- $Z_{2s}$ : Impedância do rotor referida ao estator.
- *Z2:* Impedância do rotor.
- *n:* Rendimento.

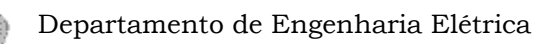

## **SUMÁRIO**

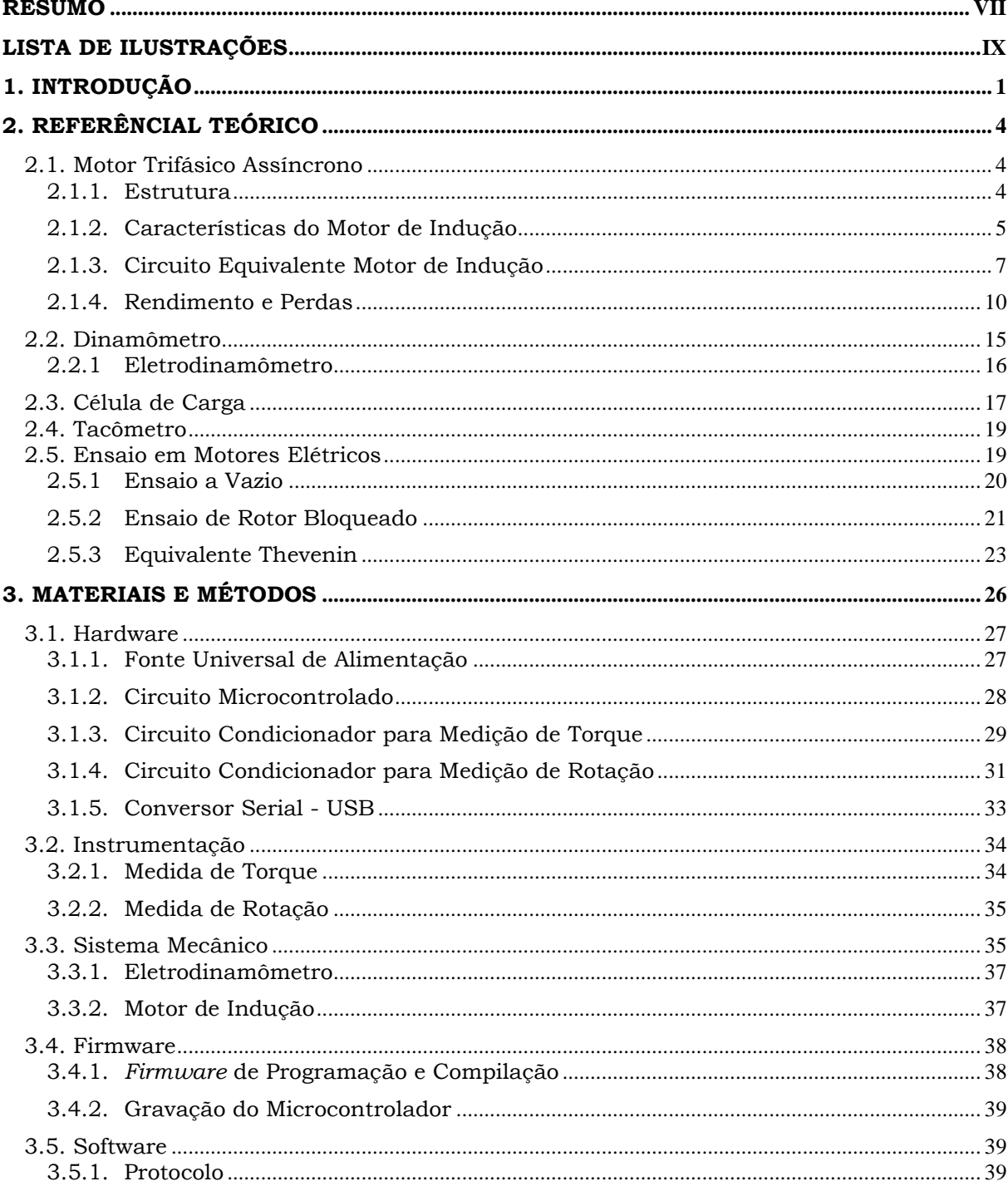

Felipe Leonardo Wiest – Desenvolvimento de um Sistema de Ensaios para Motor de Indução com Rotor Gaiola de Esquilo.<br>Esquilo.<br>Universidade Luterana do Brasil

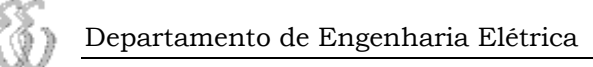

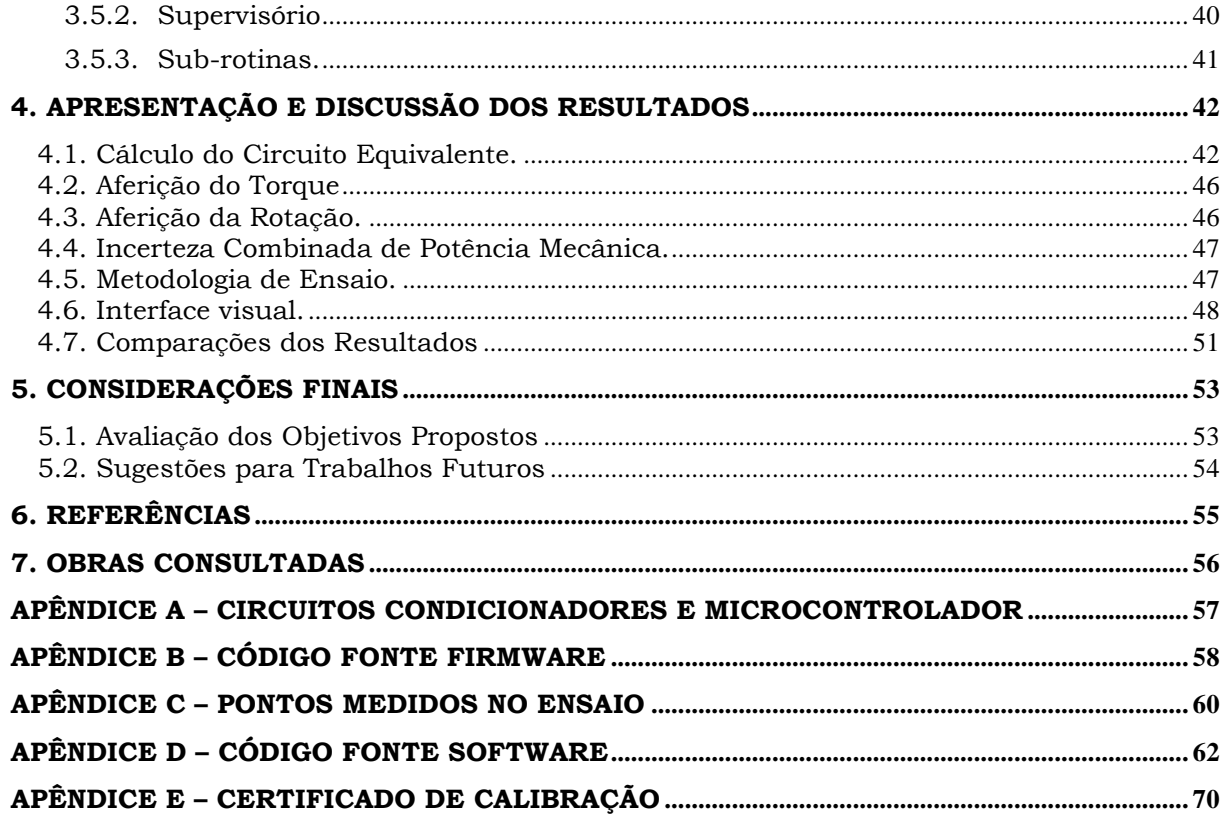

## **1. INTRODUÇÃO**

Este trabalho descreve o desenvolvimento de um sistema de ensaios para um motor de indução trifásico com rotor gaiola de esquilo, composto por sensores e circuitos capazes de mensurar as grandezas mecânicas de torque e rotação, apresentando os resultados ao usuário de forma gráfica e visando automatizar um processo que é operado manualmente com instrumentos, incorrendo a erros de leitura e baixa quantidade de amostras.

Para medida de velocidade foi confeccionado um disco de encoder específico, que junto com medida de torque, realizada por uma célula de carga e seus circuitos condicionadores, formam o conjunto de instrumentação. Este conjunto está interligado a um sistema microprocessado, desenvolvido para aquisição e tratamento dos dados.

 Para conhecer o comportamento teórico do motor de indução, realizaram-se os ensaios a vazio e de rotor bloqueado, a fim de caracterizar seu circuito equivalente elétrico. Com este circuito definido é possível traçar as curvas teóricas de torque desenvolvido internamente e da corrente secundária do motor.

De posse dos resultados obtidos com o circuito equivalente e com a aquisição eletrônica do torque e rotação, foi possível consolidar o objetivo principal do trabalho, que é a comparação dos resultados teóricos e práticos do torque do motor de indução ao longo de seu escorregamento, que é variado de acordo com a frenagem imposta pelo eletrodinamômetro, formando a curva de torque característica do motor.

O software desenvolvido realiza o comparativo dos valores de forma gráfica, apresentando os resultados dinamicamente durante o ensaio do motor de indução e ainda possibilita ao usuário a modificação das variáveis do circuito equivalente, assim como a exportação dos resultados a uma planilha eletrônica.

O sistema de ensaios está dividido em dois blocos, no primeiro está o sistema mecânico já existente, no segundo o desenvolvido com instrumentação,

circuitos condicionadores, microcontrolador e computador, além do firmware e software empregados nos mesmos, conforme apresentado na figura 1.1.

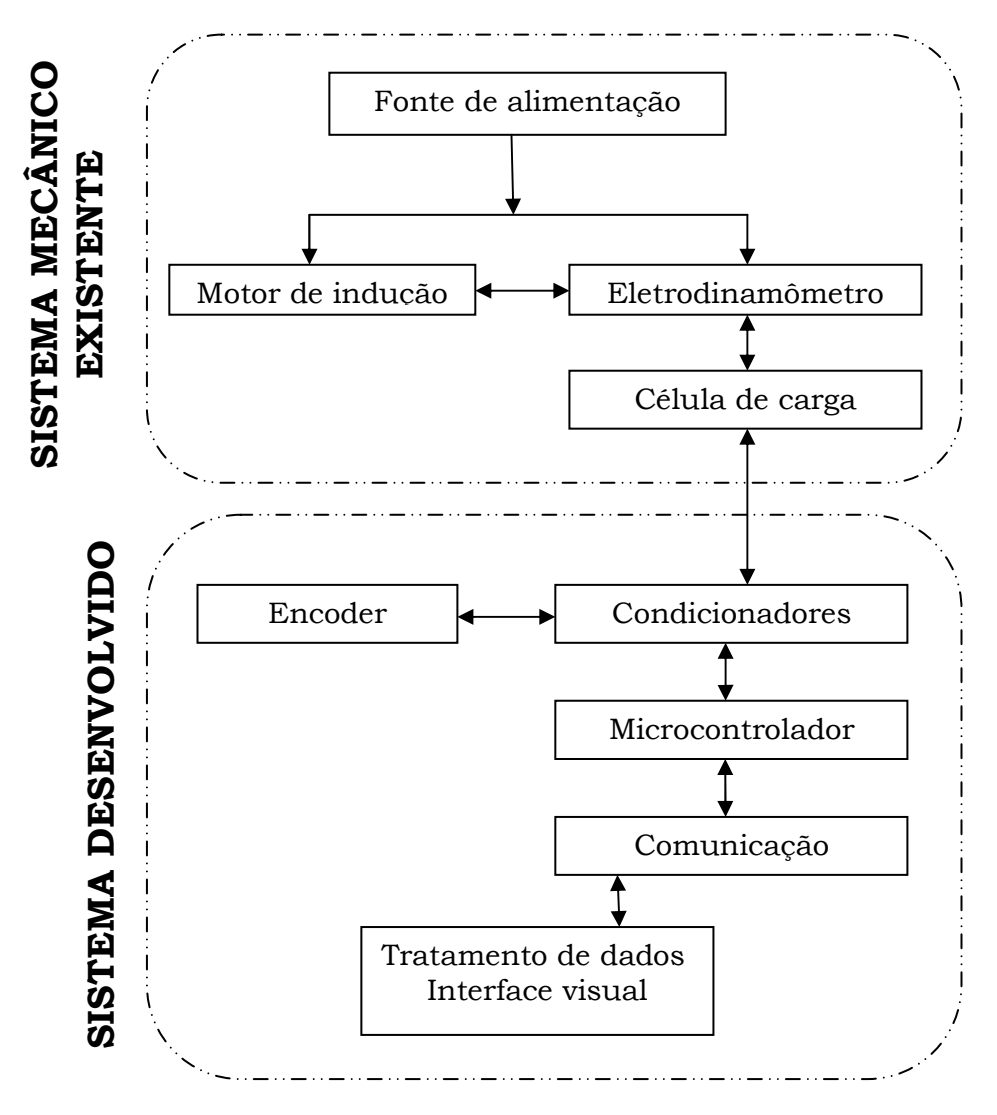

Figura 1.1: Diagrama de desenvolvimento.

A relevância deste projeto dá-se pelo fato que o objeto de estudo é muito utilizado em diversos setores produtivos. Independente do seu tamanho em escala ou quantidade, o motor de indução responde por mais de 60% do consumo elétrico na indústria brasileira, segundo dados fornecidos pelo portal da ANEEL. [1].

O desenvolvimento de equipamentos que possibilitem testes e ensaios de motores elétricos é de suma importância em diversas áreas, desde o estudo acadêmico, onde se ensina o seu princípio de funcionamento, até a indústria que os verifica em sua fabricação e que realizam ensaios para o desenvolvimento de novos produtos, buscando cada vez melhorar qualidade, rendimento e ter o menor custo.

*Felipe Leonardo Wiest* – Desenvolvimento de um Sistema de Ensaios para Motor de Indução com Rotor Gaiola de Esquilo. *Universidade Luterana do Brasil*  A homologação para a fabricação de um motor depende de laboratórios certificados para ensaios de motores elétricos, sendo regida pela ABNT, Associação

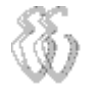

Brasileira de Normas Técnicas que determina a utilização de normas, como por exemplo, a NBR5383 [2], de 2002 que define os procedimentos para ensaios de motores elétricos trifásicos e que foi utilizada como guia para o desenvolvimento deste trabalho.

Além disto, a ideia de desenvolver um sistema de demonstração de testes de motores elétricos, que possibilite ao estudante coletar dados de ensaios e interagir com eles, vai ao encontro da necessidade dos alunos do curso de engenharia elétrica de ter seus estudos teóricos de máquinas elétricas e conversão de energia comprovados na pratica, pois é nela que se possibilitam a solidificação do estudo e apresentação de seus resultados, fenômenos físicos ou evidências de falhas.

Este trabalho está dividido em cinco capítulos. No capítulo 2, apresenta-se o referencial teórico utilizado para o desenvolvimento deste trabalho. É apresentado o dinamômetro e seu principio de funcionamento para medida de torque, assim como o método para se medir a rotação do motor. Por último a norma na qual está baseado o trabalho.

No capitulo 3 se descreve os materiais e métodos utilizados neste trabalho, o hardware desenvolvimento de cada circuito de instrumentação, a leitura e conversão dos valores obtidos através destes, assim como o firmware e o software elaborado para gerenciar e apresentar visualmente os resultados.

No capítulo 4 apresentam-se os resultados obtidos durante os ensaios, para obtenção do circuito equivalente do motor de indução, o resultado da calibração do sistema para medida de torque e rotação, e, principalmente, os resultados dos ensaios com o sistema de medição desenvolvido.

No capítulo 5 são avaliados os objetivos propostos e descritas às dificuldades encontradas para atender à sugestão para medida de corrente do motor, para que junto com a medida de tensão, possa ser realizado o cálculo da potência elétrica fornecida ao motor.

## **2. REFERÊNCIAL TEÓRICO**

O desenvolvimento do trabalho proposto teve como base uma revisão de motores CA, suas principais características de funcionamento e parâmetros. Posteriormente, pesquisaram-se as normas brasileiras que determinam os métodos para ensaios de motores, para se definir quais grandezas devem ser coletadas para cada parâmetro a ser levantado. Com isto, pode ser definida a instrumentação necessária para o desenvolvimento do projeto.

Nas próximas seções serão apresentados os conteúdos teóricos aplicados neste trabalho.

### **2.1.** *Motor Trifásico Assíncrono*

Neste trabalho foi utilizado como objeto de estudos e ensaios o motor de indução trifásico, com rotor tipo gaiola de esquilo.

### **2.1.1. Estrutura**

O motor de indução com rotor gaiola de esquilo pode ser desmembrado em duas estruturas como visto na figura 2.1: o estator que compõe a parte estática do motor, onde estão localizadas as bobinas do enrolamento de armadura, defasadas espacialmente entre si, que recebem diretamente a energia da fonte de alimentação, e o rotor do tipo gaiola de esquilo, constituído de barras condutoras alojadas em um núcleo de material ferromagnético curto circuitadas nas suas extremidades.

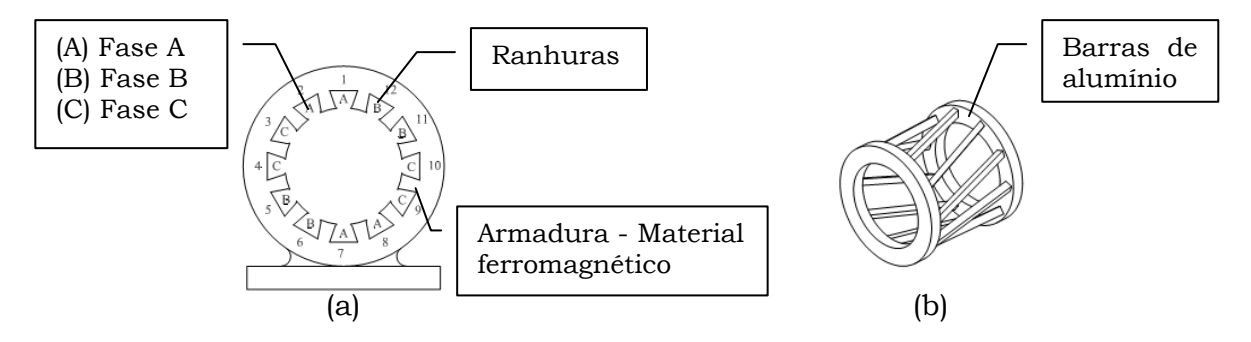

Figura 2.1: (a) Estator e (b) rotor de um motor de indução.[3]

#### **2.1.2. Características do Motor de Indução**

### **► Velocidade de Trabalho**

O campo girante gerado no estator gira a uma velocidade, denominada de síncrona, sendo diretamente proporcional à frequência com a qual é alimentado e inversamente proporcional ao numero de polos do qual é composto. [3]. Expressa em rotações por minuto pela equação 2.1, ou sob forma de velocidade angular conforme a equação 2.2.

$$
n_s = \frac{120 f}{polos} \tag{2.1}
$$

Onde:

*ns:* Velocidade síncrona do motor em RPM.

: Frequência de trabalho da rede em Hertz.

*polos:* Quantidade de polos do motor.

$$
w_s = \frac{4\pi f}{\text{polos}}\tag{2.2}
$$

Onde:

*ws:* Velocidade síncrona do motor em rad/s.

: Frequência de trabalho da rede*.* 

*polos:* A quantidade de polos do motor.

Porém o rotor, o qual é atraído pelo campo do estator, sofre ação do escorregamento e com isto gira a uma parcela da velocidade síncrona, determinando então o nome deste tipo de motor que é assíncrono. Desta forma, a velocidade do rotor é expressa conforme a equação 2.3. [3].

$$
n_m = n_s(1-s) \tag{2.3}
$$

Onde:

*nm:* Velocidade assíncrona do motor em RPM.

 $n_{\rm s}$ : Velocidade síncrona do motor em RPM.

*s:* Escorregamento.

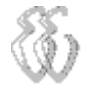

Expressa em rad/s a equação 2.4 fica:

$$
w_m = \frac{4\pi f}{\text{polos}} \text{ s} \tag{2.4}
$$

Onde:

<sup>w</sup>*m:* Velocidade assíncrona do motor em rad/s.

: Frequência de trabalho.

*polos:* Quantidade de polos do motor.

*s:* Escorregamento.

#### **► Escorregamento**

A diferença entre a velocidade do campo girante e a velocidade do rotor é definida como escorregamento, sendo este dependente da carga aplicada ao rotor e também de suas perdas. [3].

Quando o motor está sem carga este sofre apenas perdas de arraste do ar e de atritos internos, tendo então um valor de escorregamento próxima a zero pois a velocidade do rotor esta muito próxima da velocidade síncrona. Conforme a carga é aplicada ao motor, se exige mais torque internamente no entreferro fazendo com que o escorregamento aumente, assim como a impedância do rotor que acompanha o aumento da dispersão no rotor. Como resultado o conjugado cresce com o escorregamento até que este chega ao ponto máximo, então começa a diminuir. Quando chega ao limite onde não há torque suficiente para manter a carga, o rotor perde velocidade drasticamente até parar, onde o escorregamento tem seu valor máximo que é igual a 1. [3].

O escorregamento é calculado conforme a equação 2.5, expressando a razão percentual entre as rotações síncrona e assíncrona. [3].

$$
s = \frac{(n_s - n)}{n_s} 100\%
$$
 (2.5)

*Onde:* 

*s: Escorregamento dado em percentual.* 

*ns: Velocidade síncrona do campo girante.* 

*n: Velocidade assíncrona no rotor.* 

#### **2.1.3. Circuito Equivalente Motor de Indução**

Conhecendo os parâmetros internos da máquina fornecidos pelo fabricante ou extraídos através de ensaios, é possível caracterizar o circuito elétrico equivalente do motor de indução trifásico que é utilizado para o cálculo de diversas variáveis de validação neste trabalho.

 Por facilidade de estudo será analisado o circuito de forma monofásica, conforme a figura 2.2, visualizando somente um ramo de fase do circuito e considerando que todos serão simétricos e interligados em estrela, defasados 120 graus elétricos entre si. Sendo assim as correntes e tensão são expressos em valores por fase.

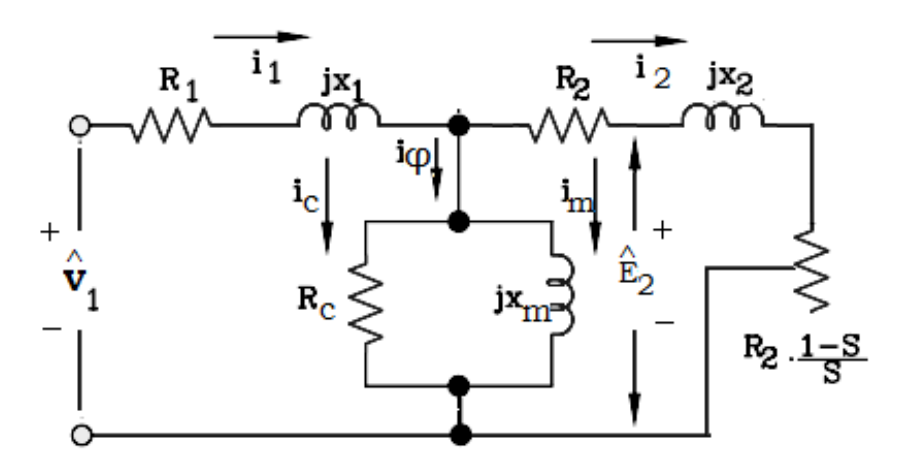

Figura 2.2: Circuito equivalente monofásico com valores referidos ao estator. [3]

O circuito elétrico do motor de indução monofásico é similar ao circuito de um transformador, correspondendo o estator ao circuito primário e o rotor ao secundário [3].

No estator tem-se um valor R1, referente à parcela resistiva do material condutor da bobina do estator e j $X_{1}$ , que é a reatância equivalente de fluxo disperso, representado em série no circuito. [3].

O ramo magnetizante é considerado parte do estator, e também é composto por uma parcela resistiva e reativa referentes à energia necessária para magnetizar o motor, estão ligadas em paralelo e representadas respectivamente por  $R_c$ , e j $X_m$ . [3].

A tensão  $\widehat{E_1}$  é resultado da tensão  $\widehat{V}_1$  aplicada ao enrolamento do estator, diminuída da queda de tensão do gerada pela corrente  $I_1$ , quer percorre o estator e o circuito magnetizante. [3].

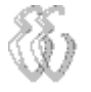

A equação 2.6 apresenta a dedução desta primeira analise do circuito equivalente.

$$
\widehat{V}_1 = \widehat{I}_1(R_1 + JX_1) + \widehat{E}_1 \tag{2.6}
$$

Onde:

 $\hat{V_1}$ : Tensão de fase aplicada ao estator.

 $\widehat{I_1}$ : Corrente do estator.

 $R_1$ : Resistência efetiva do estator

 $IX_1$ : Reatância de dispersão do estator.

 $\widehat{E}_1$ : Força gerada pelo fluxo do entreferro resultante.

A corrente do estator que percorre o circuito magnetizante é composta por duas parcelas, uma componente de carga  $(I_c)$  que é resultante da tensão induzida ao rotor e uma componente de magnetização  $(I_{\varphi})$  que é a parcela adicional a corrente do estator, responsável pela criação do fluxo no entreferro.

Para completar as variáveis que formam o circuito equivalente do motor de indução, falta definir os parâmetros do rotor, sendo este do tipo gaiola de esquilo, que é formado por barras curto circuitadas e que são vistas pelo estator como uma impedância  $Z_{2}$ , definida como impedância de dispersão do rotor. [3]. Esta é calculada pela razão entre a tensão induzida ao rotor e a corrente que circula em seu circuito, sendo expressa pela equação 2.7.

$$
Z_2 = \frac{\widehat{E_2}}{\widehat{I_2}}\tag{2.7}
$$

Onde:

*Z2:* Impedância do rotor.

 $\widehat{E_2}$ : Tensão no rotor.

 $\widehat{I_2}$ : Corrente no rotor.

Quando se trabalha com o circuito equivalente de um motor, analisando o mesmo sob ponto de vista do estator, faz-se necessária a referência dos valores do rotor para equivalentes ao circuito do estator, para que as grandezas de ambos sejam representadas na mesma proporção. Tal relação é dada pela razão (N) entre as espiras do estator e rotor elevadas ao quadrado, e então multiplicado pela impedância do rotor. [3].

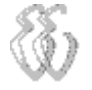

Então a impedância do rotor referida ao estator  $(Z_{2s})$  é expressa pela equação 2.8.

$$
Z_{2s} = \frac{\widehat{E_{2s}}}{I_{2s}} = N_{2f}^2 \left( \frac{\widehat{E}_{rotor}}{I_{rotor}} \right) \tag{2.8}
$$

Onde:

 $Z_{2s}$ : Impedância do rotor referida ao estator.

 $\hat{E}_{2s}$ : Tensão do rotor referia ao estator

 $\hat{I}_{2s}$ : Corrente do rotor referida ao estator

 $N_{2f}^2$ : Razão das espiras do estator e rotor ao quadrado.

 $\widehat{E}_{rotor}$ : Tensão do estator.

 $\hat{I}_{rotor}$ : Corrente do rotor.

A impedância do rotor é constituída de uma parcela real resistiva referente ao material que constitui a bobina e uma parcela imaginária de reatância, que varia de acordo com a frequência assíncrona que é definida pelo escorregamento (s), expresso pela equação 2.9. [3].

$$
Z_{2s} = R_2 + JsX_2 \tag{2.9}
$$

Onde:

 $Z_{2s}$ : Impedância do rotor referida ao estator.

 $R_2$ : Resistência do rotor.

 $JX_2$ : Reatância do rotor.

*s:* Escorregamento.

A tensão gerada em seu bobinado também é dependente da frequência assíncrona a qual a bobina esta exposta, logo na equação 2.10 tem uma tensão referida do rotor ao estator múltipla do escorregamento. [3].

$$
E_{2s} = sE_2 \tag{2.10}
$$

Onde:

 $E_{2s}$ : Tensão gerada no rotor.

*E2:* Tensão referida ao estator.

*s*: Escorregamento

 Atualizando agora a equação 2.10, os valores da impedância dependente do escorregamento do motor têm a dedução da equação 2.11, e dividindo todos pelo escorregamento tem-se a equação 2.12.

$$
Z_{2s} = \frac{s\widehat{E_2}}{\widehat{I_2}} = R_2 + JSX_2 \tag{2.11}
$$

$$
Z_{2s} = \frac{R_2}{s} + JX_2 \tag{2.12}
$$

Onde:

 $E_2$ : Tensão gerada no rotor.

*I2:* Corrente no rotor.

 $R_2$ : Resistência do rotor.

 $IX<sub>2</sub>$ : Reatância do rotor.

*s*: Escorregamento.

### **2.1.4. Rendimento e Perdas**

O rendimento do motor é o resultado da razão da potência elétrica ativa consumida pelo motor e potência mecânica de saída disponível ao trabalho no eixo deste. Seu resultado é expresso de forma percentual conforme a equação 2.13. [3].

$$
\eta = \frac{Pmec}{Pelet.at} 100\%
$$
 (2.13)

Onde:

<sup>ƞ</sup>*:* Rendimento.

*Pmec:* Potência mecânica*.* 

*Pelet.at:* Potência elétrica de entrada.

 Uma parcela da potência fornecida à máquina é perdida durante o processo de conversão de energia elétrica em mecânica devido a perdas dos tipos: térmica, como dissipação de calor por atrito mecânico e também na parcela resistiva da bobina quando percorrida pela corrente elétrica, além da potência dispensada para magnetizar as bobinas do enrolamento da armadura. [3].

Analisando o comportamento das perdas no motor, pode-se verificar que algumas dependem diretamente da variação de carga imposta ao motor, enquanto outras dependem da construção mecânica. [3].

 A figura 2.4 demonstra para fins de estudo como estão distribuídas em forma de fluxograma as perdas no motor em duas grandes classes.

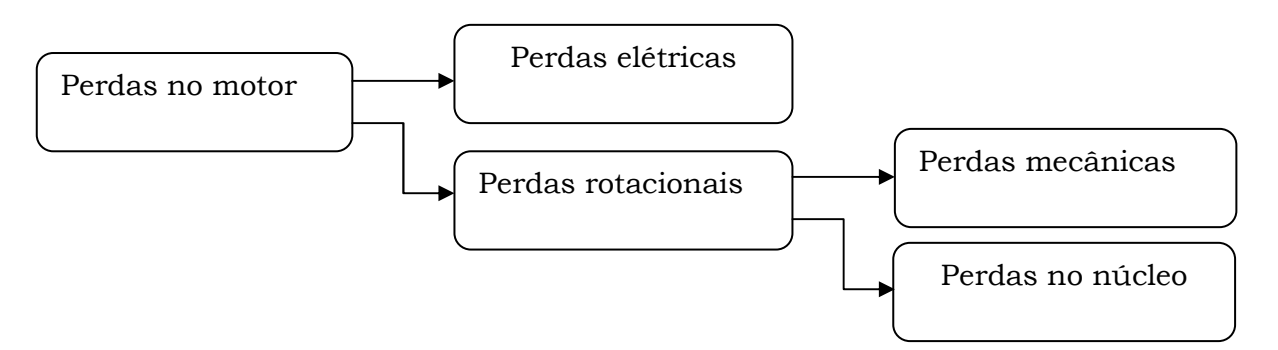

Figura 2.3: Fluxograma de perdas no motor.

### **► Perdas Elétricas**

As bobinas do motor apresentam uma parcela de valor resistivo referente ao material condutor que ao ser percorrido pela corrente elétrica dissipa energia em forma de calor. Esta perda aumenta com o quadrado da carga aplicada ao motor e ainda pode variar com a mudança de temperatura. Uma vez conhecido o circuito equivalente da máquina, pode-se calcular esta perda. [3]

A equação 2.14 expressa o cálculo das perdas elétricas do motor de indução. [3].

$$
P = I_1^2 R_{1+} I_2^2 R_2 \tag{2.14}
$$

*Onde:* 

*P:* Potência elétrica perdida por fase.

*I1:* Corrente elétrica do estator / fase.

*R1:* Resistência elétrica estator / fase.

*I2:* Corrente elétrica do rotor.

*R2:* Resistência elétrica do rotor.

### **► Perdas Rotacionais**

As perdas rotacionais mecânicas englobam os fatores de perda com relação ao atrito da máquina, ocorrido nos rolamentos e descolamento de ar promovido pela ventilação. Estes valores são constantes a uma velocidade estabilizada, variando direta e proporcionalmente com a velocidade. [4].

 As perdas elétricas do motor assíncrono são maiores no estator devido ao circuito magnetizante, então é comum considerar as perdas mecânicas somadas às perdas do núcleo e denomina-las como perdas rotacionais a vazio*,* sendo determinadas através do ensaio do motor sem carga. Das perdas rotacionais no núcleo cabe destacar as que ocorrem com a variação do fluxo concatenado, que corresponde à energia gasta para vencer a histerese de magnetização de desmagnetização do material, expressa pela equação 2.15. [4].

$$
P_h = K_h B^x f V \tag{2.15}
$$

Onde:

 $P_h$ : Perdas rotacionais mecânicas.

 $K_h$ : Constante para o ferro empregado.

 $B^x$ : Densidade de fluxo elevado ao expoente de Steinmetz.

 $f$ : Frequência, correspondente ao inverso do fluxo.

V: Volume de ferro da máquina sujeito a variação de fluxo.

 As perdas em decorrência das correntes parasitas, que afetam todo o material condutor submetido a um campo magnético, calculado pela equação 2.16. [4].

$$
P_e = K_1 t^2 B^2 f^2 V \tag{2.16}
$$

Onde:

 $P_e$ : Perdas por correntes parasitas.

 $K_1$ : Constante para correntes parasitas, relativa ao material condutivo.

t: Espessura do material condutor.

 $B$ : Densidade de fluxo.

 $f$ : Frequência.

': Volume do material que está sujeito à variação de fluxo.

### **► Perdas no Motor**

Por fim, o resultado total das perdas no motor de indução é o somatório destas perdas analisadas anteriormente, conforme equação 2.17. [4].

$$
P_t = P + P_h + P_e \tag{2.17}
$$

Onde:

 $P_t$ : Perdas totais no motor.

*P:* Potência elétrica perdida por fase.

 $P_h$ : Perdas rotacionais mecânicas.

 $P_e$ : Perdas por correntes parasitas.

### **► Potência de Saída**

Analisando o circuito equivalente, podem-se determinar as características de potência e conjugado que serão desenvolvidos pelo motor, assim como suas variações de acordo com a carga imposta. Para simplificar os estudos, é analisado o circuito de forma monofásica e se considera que as características dos três enrolamentos são iguais, contudo, deve-se lembrar que a potência do rotor é resultado da soma da energia que é transferida por cada fase do estator, através do entreferro. [3].

A equação 2.18 calcula a potência total de saída do motor.

$$
P_g = n_{fases} (I_2)^2 \left(\frac{R_2}{s}\right) \tag{2.18}
$$

Onde:

 $P_a$ : Potência transferia ao rotor.

 $n_{faces}$ :Numero de fases

*R2: Resistencia do rotor:* 

*s: Escorregamento.* 

Parte desta energia é perdida, sendo dissipada em cada fase sob forma de calor, podendo ser calculada conforme a equação 2.19. Diminuindo esta parcela de perdas, o que resta é a energia elétrica que será convertida em potência mecânica, disponível no eixo de saída do motor.

Com isto tem-se como resultando a equação 2.19 e posteriormente a equação 2.20. [3]

$$
P_{mec} = P_g - P_R = \left[ n_{fases} (I_2)^2 \left( \frac{R_2}{s} \right) \right] - \left[ n_{fases} I_2{}^2 R \right] \tag{2.19}
$$
\n
$$
P_{mec} = n_{fases} (I_2)^2 R_2 \left( \frac{1-s}{s} \right) \tag{2.20}
$$

Onde:

 $P_{mec}$ : Potência mecânica do motor.

 $P_q$ : Potência transferia ao rotor.

 $P_R$ : Perdas rotóricas.

 $n_{fases}$ : Numero de fases

 $I_2$ : Corrente do rotor.

 $R_2$ : Resistencia do rotor.

3: Escorregamento.

 Analisando a equação 2.20, após este cálculo pode-se obter o circuito equivalente e entender porque este apresenta a parcela resistiva R2 em duas partes, uma referente às perdas do efeito do campo magnético e a outra referente às perdas da bobina do rotor.

### **► Conjugado de Saída**

A potência elétrica que está disponível no rotor em forma de força mecânica é chamado de conjugado e expresso em Nm. Ele pode ser calculado uma vez que a potência é dividida pela velocidade angular do eixo [3], conforme a equação 2.21.

$$
T_{mec} = \frac{P_{mec}}{w_m} \tag{2.21}
$$

Onde:

*Tmec: Torque mecânico no rotor.* 

*Pmec: Potência mecânica disponível no rotor.* 

<sup>w</sup>m*: Rotação assíncrona no rotor em rad/s.* 

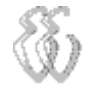

### **2.2.** *Dinamômetro*

De acordo com a segunda lei de Newton, expressa na equação 2.22 a força de um objeto é resultado da sua massa multiplicado pela sua aceleração, ou seja:

$$
F = m a \tag{2.22}
$$

Onde:

F: Força.

m: Massa.

a: Aceleração.

O dinamômetro é um instrumento utilizado para medir força, podendo esta ser tração ou compressão aplicada a algum objeto. Seu principio de funcionamento esta baseado na mensuração da energia mecânica transferida ou aplicada a uma determinada área. Quando esta força é aplicada a um braço que serve de alavanca, este funciona como um multiplicador da ação mecânica e caracteriza-se a força como torque ou momento de alavanca, fazendo com que o objeto tenda a girar sobre seu eixo central o qual está fixado.

O torque sofrido por um objeto pode ser definido pela força F com ângulo de carga (θ) aplicada ao módulo do comprimento do braço de alavanca de comprimento (r), expresso na equação 2.23.

$$
T = F r \operatorname{sen} \theta \tag{2.23}
$$

Onde:

T: Módulo do torque.

r: Módulo do raio.

F: Módulo da força.

θ: Ângulo de aplicação da força.

As máquinas de eixo girante têm em sua saída um torque dinâmico em função da rotação, não sendo possível realizar a mensuração deste valor de forma estática, sendo assim são necessários dispositivos que realizem tal medida dinamicamente.

O freio dinâmico, desenvolvido em 1821 por Gaspard Riche de Prony para o ensaio dinâmico de conjugado em máquinas de rotação, se trata de um dinamômetro capaz de medir o torque que é transferido através do atrito imposto pelo sistema de frenagem mecânico a uma balança.

A figura 2.4 demonstra a arquitetura desta máquina desenvolvida por Prony.

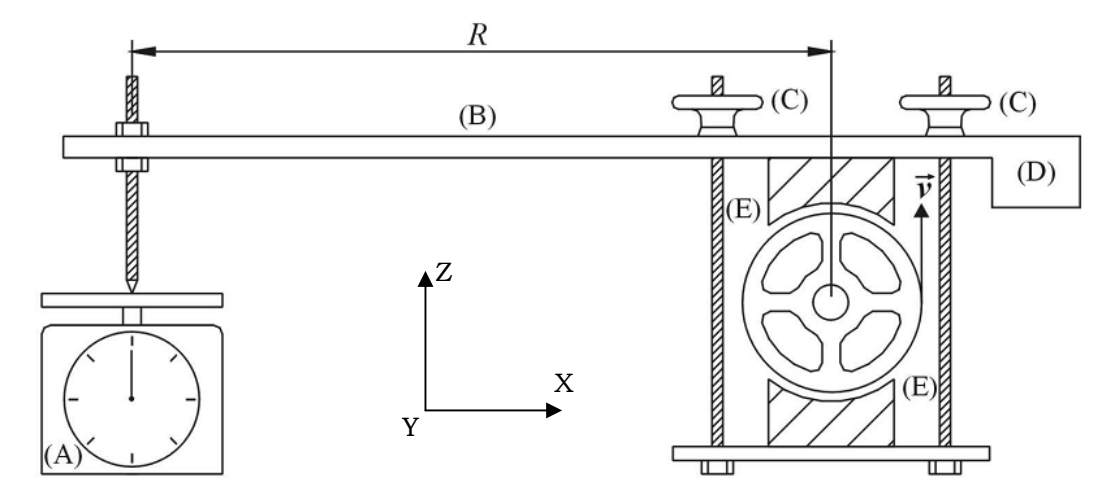

Figura 2.4: Freio de Prony, (A) balança , (B) braço, (C) ajuste freio, (D) peso, (E) freios. [5]

A polia representa o eixo girante, que ao ser freada transfere a energia a um braço de alavanca, este tende a girar na mesma rotação do eixo, porém este esta travado a um dinamômetro, neste caso uma balança, que indicara então a força dinâmica, ou seja o torque que este eixo esta gerando.

### **2.2.1 Eletrodinamômetro**

A figura 2.5 mostra uma superfície condutora quando é movida perpendicular as linhas de campo magnético, correntes fluem nesta superfície e criam campos magnéticos que se opõe a variação do movimento, este efeito de frenagem é aplicado nos eletrodinamômetros. [5].

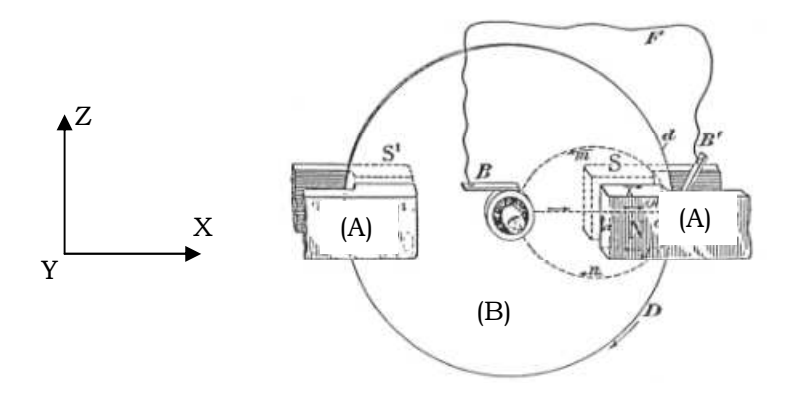

Figura 2.5: Gerador monopolar de Faraday, (A) imã, (B) disco metálico. [6]

O eletrodinamômetro utilizado neste trabalho tem o mesmo o principio de funcionamento estudado e desenvolvido por Faraday em 1831 e aperfeiçoado ao

longo dos anos.

*Felipe Leonardo Wiest* – Desenvolvimento de um Sistema de Ensaios para Motor de Indução com Rotor Gaiola de Esquilo. *Universidade Luterana do Brasil* 

Ele possui um disco preso ao seu eixo girante, o qual é conectado ao motor por meio de um acoplamento de borracha a fim de suavizar as vibrações mecânicas.

Perpendicular a ele estão 2 pares de bobinas fixas a uma estrutura mancalizada ao mesmo eixo permitindo que tanto as bobinas como o disco girem livremente, como mostra a figura 2.6.

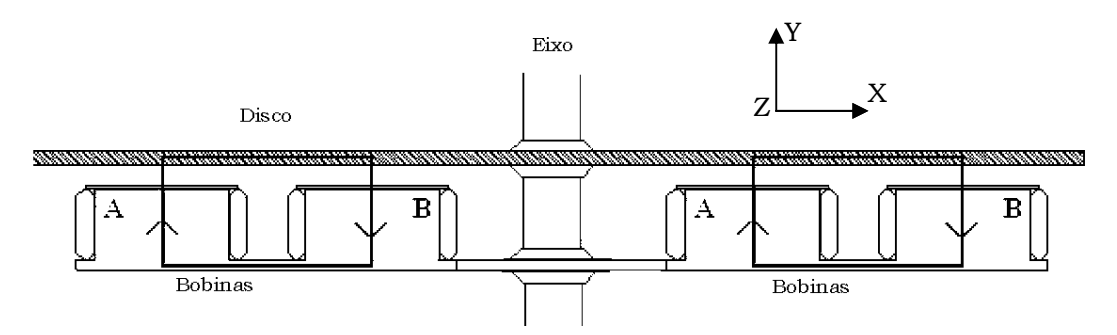

Figura 2.6: Vista interna disco e bobinas do eletrodinamômetro.[6]

Esta estrutura tende a girar junto com o disco uma vez alimentado, pois são atraídos por este, porém , porém esta estrutura está fixa através de um braço mecânico a célula de carga, a qual eletrodinamômetro. receberá então conjugado consumido pelo

As perdas para este dinamômetro não serão consideradas neste trabalho, pois o peso do disco é muito pequeno e o atrito com os rolamentos é insignificante frente à potência do motor.

### **2.3.** *Célula de Carga arga*

A célula de carga utilizada neste trabalho para medir a força resultante do eletrodinamômetro trabalha com extensômetros, medindo a deformação mecânica linear do corpo da célula de carga quanto esta rebebe uma força ou tração a sua estrutura, sua imagem esta na figura 2.7.

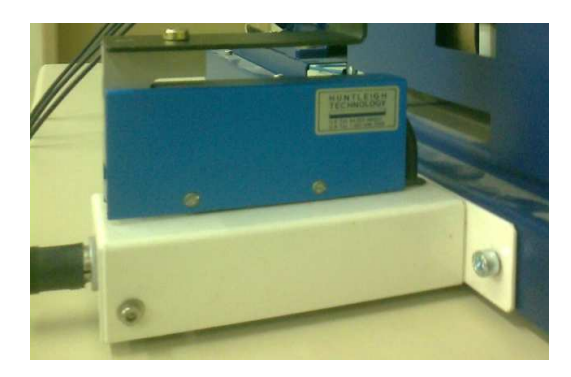

Figura 2.7: Célula de carga.

O fenômeno de deformação mecânica linear é chamado de deformação elástica, pois ao cessar a aplicação de carga o material volta ao seu estado normal. Se a carga extrapolar este limite elástico tem-se uma deformação plástica, onde o material já não retorna mais ao seu estado original. Por último se o esforço persistir sobre a superfície esta pode ter o rompimento mecânico do material. Os extensômetros tem seu princípio de funcionamento baseado na variação mecânica. Neste caso com a deformação do material se dá pela modificação de sua secção transversal, e com isto a modificação de sua resistência, como sensores estão presos ao corpo da célula de carga, estes seguirão a mesma deformação do conjunto, apresentando como resultado uma variação linear de resistência elétrica, podendo ser utilizada na instrumentação. Este principio de funcionamento foi deduzido por Lord Kelvin em meados de 1856 em seus primeiros experimentos com extensômetria. Na figura 2.8 pode-se ver o circuito mais utilizado em ponte de Wheatstone, formada por 4 extensômetros, possibilitando variações positivas e negativas em relação à alimentação, conforme a tração ou compressão da célula de carga.

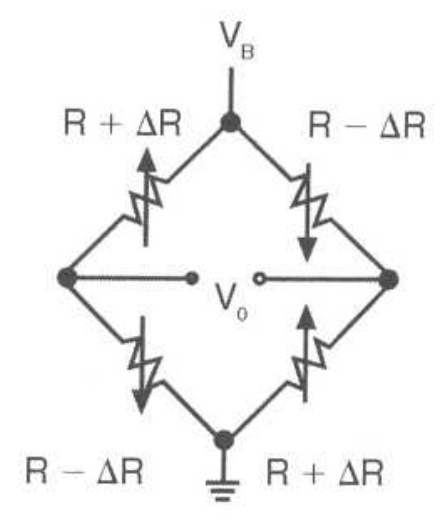

Figura 2.8: Ponte de Wheatstone com 4 extensômetros.[7]

Usualmente os extensômetros assim como as células de carga são comercializados com valores resistivos na ordem de centenas de ohms, neste caso, quando alimentados, fornecem como resposta uma variação de tensão na ordem de mV. Este sinal usualmente é amplificado através de um circuito amplificador de instrumentação, que eleva a resposta para valores na ordem de alguns volts, como visto na seção 3.

### **2.4.** *Tacômetro*

 Tacômetros são instrumentos capazes de medir a velocidade do deslocamento angular, podendo ter seu resultado expresso em radianos por segundo (rad/s), ou, como é mais usual, em rotações por minuto (RPM).

 Existem diversas formas de desenvolver este tipo de medida, a mais comum em circuitos eletrônicos é a leitura de uma frequência de pulsos, convertida através de um circuito em um sinal linear que varia dentro de uma faixa de tensão prédeterminada, ou a própria contagem dos pulsos durante um tempo determinado.

 Os pulsos podem ser gerados através de um feixe luminoso que atravessa um disco perfurado, desta forma tem-se a divisão dos 360º do movimento rotacional em frações de ângulos, que correspondem diretamente ao número de pulsos gerados através da quantidade de furos no disco, exemplificado na figura 2.9.

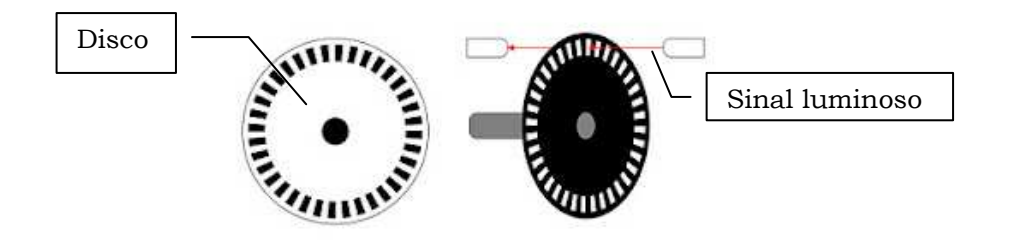

Figura 2.9: Disco perfurado, (A) Disco, (B) sinal luminoso.

 Para citar um exemplo, um disco com 1000 perfurações, irá gerar 1000 pulsos para cada RPM, sendo assim quanto mais perfurações tiver, maior será a precisão da medida

Uma volta completa realizada em um segundo tem o valor de 2π rad/s, sendo assim 1 rotação por minuto (1 RPM) é igual a 2π rad/60s.

### **2.5.** *Ensaio em Motores Elétricos*

A ABNT, Associação Brasileira de Normas Técnicas é o órgão não governamental sem fins lucrativos e de utilidade publica, tendo por objetivo a normalização no âmbito nacional de metrologia e qualidade industrial. Tem como missão desenvolver documentos normativos que permitam a produção, comercialização e uso de bens e serviços, contribuindo para o desenvolvimento cientifico e tecnológico.

*Felipe Leonardo Wiest* – Desenvolvimento de um Sistema de Ensaios para Motor de Indução com Rotor Gaiola de Na área de máquinas elétricas girantes, tem publicada, entre outras, a norma NBR5383-1 de 2002 [2], baseada em normas do IEC, que é o comitê

internacional eletrotécnico, utilizado como padrão e referência em diversos países do mundo.

A NBR5383-1 de 2002 [2] apresenta quais e como devem ser realizados os ensaios em motores trifásicos de indução, expondo suas referências normativas e sugere formulários e análises. Na sequência serão abordados os procedimentos adotados para realização destes ensaios baseados na norma.

### **2.5.1 Ensaio a Vazio**

A realização do ensaio a vazio, baseado no item 9, da NBR5383-1 [2] tem por objetivo verificar a potência consumida pelo motor para que este supere as perdas elétricas de magnetização, perdas mecânicas de inércia e atrito, mantendo o motor em movimento. Para isto foi utilizado o seguinte procedimento.

- Pré-aquecimento do motor, mantendo ligado por 5 min.
- Medição da resistência das bobinas do estator.
- Medição das tensões e correntes de fase nas bobinas do estator.
- Medição da potência elétrica consumida a vazio.

É comum em motores que ficam muito tempo parado reter umidade internamente. Por este motivo adota-se deixar o motor ligado sem carga por um tempo determinado até a estabilização das variáveis.

A média das medidas da resistência das bobinas do estator forma o valor de R1, referente a resistência do estator. Calcula-se a média para se trabalhar com um circuito equivalente monofásico

Com as medidas de potência, tensão e corrente do estator pode-se desenvolver as equações 2.24, 2.25 e 2.26 conforme segue.

$$
R_{Vazio} = \frac{P_{Vazio}}{i_{Vazio}^2} \tag{2.24}
$$

Onde:

 $R_{Vazio}$ : Resistência a vazio.

 $P_{Vazio}$ : Potência consumida sem carga.

 $I_{Vqziq}$ : Corrente linha consumida vazio.
$$
Z_{Vazio} = \frac{V_{Vazio\ (fase)}}{I_{Vazio}}\tag{2.25}
$$

Onde:

 $Z_{Vazio}$ : Impedância a vazio.

 $V_{\text{Vazio (face)}}$ : Tensão de fase.

 $I_{Vazio}$ : Corrente linha consumida a vazio.

$$
X_{Vazio} = \sqrt{Z_{Vazio}^2 - R_{Vazio}^2}
$$
 (2.26)

Onde:

 $X_{Vazio}$ : Reatância do estator

 $Z_{Vazio}$ : Impedância a vazio.

 $R_{Vazio}$ : Resistência a vazio.

#### **2.5.2 Ensaio de Rotor Bloqueado**

O ensaio de rotor bloqueado, baseado no item 10 da norma NBR5383-1, irá apresentar os valores das impedâncias relativas ao fluxo de dispersão, pois quando o rotor esta travado tem-se no escorregamento um valor unitário. Para sua realização foi utilizado o seguinte procedimento.

- Travamento do eixo do rotor, para que o mesmo não se mova.
- Aumento da tensão até que a corrente chegue ao seu valor nominal.
- Medição das tensões, correntes e potência nas bobinas.

Com as medidas de potência, tensão e corrente do estator pode-se desenvolver as equações 2.27, 2.28 e 2.29 conforme segue, determinando a reatância do rotor.

$$
R_{Bloq} = \frac{P_{Bloq}}{I_{Bloq}^2} \tag{2.27}
$$

Onde:

 $R_{Blog}$ : Resistência do rotor bloqueado.

 $P_{Rloq}$ : Potência com rotor bloqueado.

 $I_{Bloq}$ : Corrente com rotor bloqueado.

$$
Z_{Bloq} = \frac{V_{Bloq\ (fase)}}{I_{Bloq}}\tag{2.28}
$$

Onde:

 $Z_{Bloq}$ : Impedância com rotor bloqueado.

 $V_{Blog(fase)}$ : Tensão de fase com rotor bloqueado.

 $I_{Bloq}$ : Corrente com rotor bloqueado.

$$
X_{Bloq} = \sqrt{Z_{Bloq}^2 - R_{bloq}^2}
$$
 (2.29)

Onde:

 $X_{Bloq}$ : Reatância com rotor bloqueado.

 $Z_{Bloq}$ : Impedância com rotor bloqueado.

 $R_{Blog}$ : Resistência do rotor bloqueado.

Como não é possível realizar um ensaio que se possa isoladamente calcular as reatâncias de dispersão do estator e do rotor se utiliza uma análise empírica do conjugado, adotando-se que a relação das reatâncias de dispersão é unitária para o motor utilizado que é de classe D (2.30 e 2.31), e calcula-se a reatância de magnetização sem afetar muito esta variável, conforme equação (2.32). [3].

$$
X_{d1} = X_{d2}' \tag{2.30}
$$

$$
X'_{d2} = \frac{(X_{Vazio} - X_1)(X_{Bloq} - X_1)}{(X_{Vazio} - X_{Vazio})}
$$
(2.31)

Onde:

 $X_1$ : Reatância dispersão primário.

*′* : Reatância dispersão do secundário.

 $X_{Vazio}$ : Reatância do estator a vazio.

 $X_{Bloq}$ : Reatância com rotor bloqueado.

$$
X_m = X_{Vazio} - X_1 \tag{2.32}
$$

Onde:

 $X_m$ : Reatância de magnetização.

 $X_{Vazio}$ : Reatância do estator.

 $X_1$ : Reatância dispersão primário.

A resistência de rotor bloqueado é dado pela equação 2.33.

$$
R_{Bloq} = R_1 + [R_2'(\frac{X_m^2}{(X_m + X_1')^2})]
$$
(2.33)

Onde:

 $R_{Blog}$ : Resistência aparente de rotor bloqueado.

 $R_1$ : Resistência do estator.

*R2 :* Resistência do rotor.

 $X_m$ : Reatância de magnetização.

 $X_1$ : Reatância dispersão.

É usual se desprezar a parcela resistiva do ramo magnetizante e atribuir o valor deste as perdas rotacionais e de atrito, mantendo um erro relativamente insignificante. [3]. O circuito final fica conforme apresentado na figura 2.10.

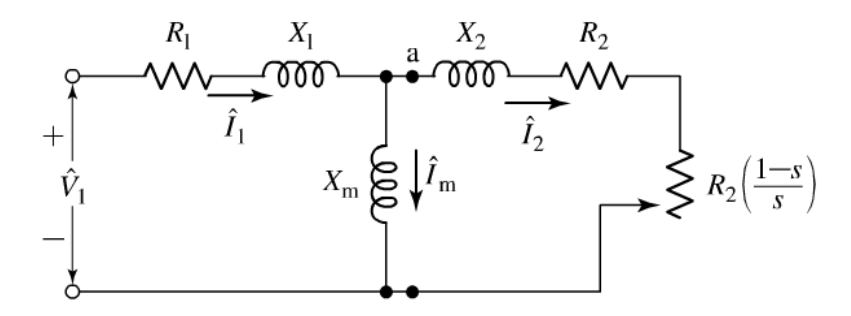

Figura 2.10: Equivalente elétrico monofásico ensaiado. [3]

#### **2.5.3 Equivalente Thevenin**

Com o circuito desenvolvido, pode-se calcular seu equivalente Thevenin trazendo as variáveis do estator referenciadas ao estator, então calcular a resistência, reatância e tensão equivalente, como apresentado nas equações 2.34 e 2.35. [3].

$$
[(R_1 + JX_1) // JX_m] = R_{1eq} + JX_{1eq}
$$
 (2.34)

Onde:

 $R_{1eq}$ : Resistência referida do estator ao.

 $IX_{1eq}$ : Reatância referida do estator a rotor.

 $R_1$ : Resistência do rotor.

 $IX<sub>1</sub>$ : Reatância dispersão primário.

 $X_m$ : Reatância de magnetização.

*Felipe Leonardo Wiest* – Desenvolvimento de um Sistema de Ensaios para Motor de Indução com Rotor Gaiola de Esquilo. *Universidade Luterana do Brasil* 

$$
V_{1eq} = \frac{(V_1 \; JX_m)}{R_1 + J(X_1 + X_m)}\tag{2.35}
$$

Onde:

 $V_{1eq}$ : Tensão equivalente no rotor.

 $V_1$ : Tensão de fase no estator.

 $R_1$ : Resistência do rotor.

 $IX_m$ : Reatância de magnetização.

 $JX_1$ : Reatância dispersão primário.

 Após estes cálculos pode-se redesenhar o circuito formando apenas um ramo em série conforme apresentado na figura 2.11.

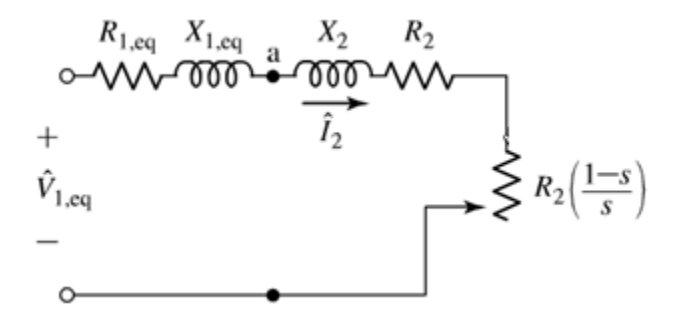

Figura 2.11: Circuito equivalente em série. [3]

Com este circuito definido fica simples a dedução da corrente do motor, uma vez que é a mesma que circula por todo circuito equivalente, conforme equação 2.36. [3].

$$
I_1 = \frac{V_{1\text{eq}}}{\sqrt{\left[R_{1eq} + \left(\frac{R_2}{S}\right)^2\right] + \left[(X_{1eq}) + (X_2)\right]^2}}
$$
(2.36)

Onde:

 $I_1$ : Corrente do motor.

 $V_{1ea}$ : Tensão equivalente no rotor.

 $R_{1eq}$ : Resistência referida do rotor ao estator.

*R2 :* Resistência do rotor.

3: Escorregamento.

 $X_{1ea}$ : Reatância referida do estator a rotor.

*Felipe Leonardo Wiest* – Desenvolvimento de um Sistema de Ensaios para Motor de Indução com Rotor Gaiola de Esquilo. *Universidade Luterana do Brasil*   $X_2$ : Reatância dispersão secundário.

Por fim o torque do motor é calculado pela equação 2.37, vale lembrar que este valor não é o final disponível no eixo do motor pois não lhe foi diminuído o valor das perdas.

$$
T_0 = n_{fases} \frac{R_2}{sW_s} \frac{V_{1eq}^2}{\left(R_{1eq} + \frac{R_2}{s}\right)^2 + (X_{1eq} + X_{dz})^2}
$$
(2.37)

Onde:

 $T_0$ : Torque desenvolvido internamente.

 $n_{faces}$ : Numero de fases.

3: Escorregamento.

*R2 :* Resistência do rotor.

 $w_s$  :Velocidade síncrona em rad./s.

 $V_{1eq}$ : Tensão equivalente no rotor.

 $R_{1eq}$ : Resistência referida do rotor ao estator.

 $X_{1eq}$ : Reatância referida do estator a rotor.

 $X_{d2}$ : Reatância dispersão secundário.

Estas fórmulas também serão utilizadas para o desenvolvimento dos gráficos no software, servindo como parâmetro comparativo para os resultados dos ensaios.

# **3. MATERIAIS E MÉTODOS**

Este capítulo descreve o desenvolvimento de um sistema de hardware, instrumentação, sistema mecânico, firmware e o software deste trabalho, que tem por objetivo principal o ensaio didático de torque do motor de indução trifásico, utilizando como base a NBR 5383-1, que especifica os ensaios para determinação das suas características através da aquisição das grandezas mecânicas de torque e rotação, resultando na curva de potência mecânica. Cada uma destas grandezas físicas tem um hardware especifico desenvolvido para conversão do sinal analógico do sensor a um valor linear que varie de zero a cinco volts*,* visando obter o máximo aproveitamento do conversor analógico digital (AD) de 10 *bits* do microcontrolador utilizado que coleta os valores e os envia através de uma comunicação serial a um computador onde há um software desenvolvido para calcular e apresentar os resultados ao usuário.

A figura 3.1 mostra como estão dispostos os componentes do hardware e como eles se comunicam entre si.

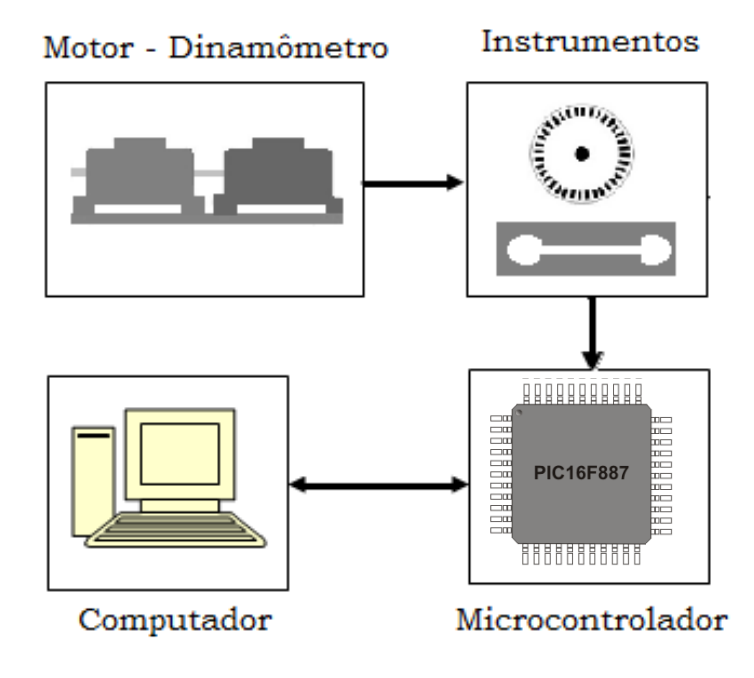

Figura 3.1: Comunicação entre componentes do projeto.

As variáveis adquiridas pela placa de aquisição são os valores referentes ao torque desenvolvido pelo motor em Nm e sua rotação em RPM. Com estes valores é possível calcular a máxima potência mecânica e o ponto que este acontece, traçando gráficos com os resultados em função do escorregamento. As demais variáveis do circuito equivalente foram coletadas manualmente através dos ensaios de rotor bloqueado e sem carga e serão desenvolvidos nos próximos capítulos.

# **3.1.** *Hardware*

O hardware deste projeto pode ser dividido esquematicamente pelos seguintes circuitos descritos:

- Fonte universal de alimentação;
- Circuito principal microcontrolado;
- Circuito condicionador para medição do torque;
- Circuito condicionador para medição de rotação;
- Conversor SERIAL USB;

# **3.1.1. Fonte Universal de Alimentação**

A fonte universal de alimentação, modelo 9000, faz parte do conjunto didático da Italtec, assim como o motor e o eletrodinamômetro. Esta fornece energia alternada e continua variáveis para alimentar ambas as máquinas durante o ensaio. A figura 3.2 apresenta o equipamento.

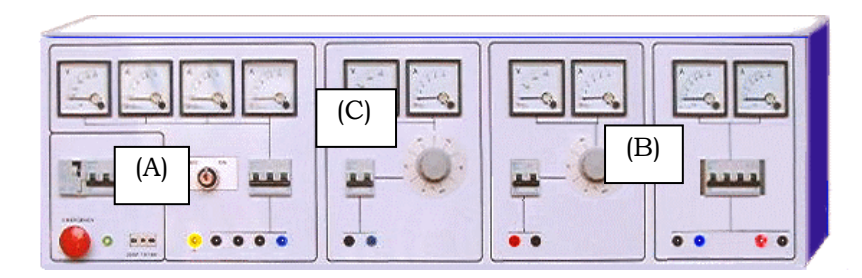

Figura 3.2: Apresentação da fonte universal utilizada no projeto.[8]

Suas principais características são apresentadas:

- Tensão alternada regulável de 0 até 440 volts, fornecendo até 5 A. (A)
- Tensão continua regulável até 150 V, fornecendo até 5 A. (B)
- Painel de instrumentos para indicação de tensão e corrente. (C)
- Proteção contra curto circuito e corrente de fuga.

### **3.1.2. Circuito Microcontrolado**

O circuito principal é composto por um microcontrolador da Microchip, modelo PIC16F877A. Este necessita apenas ser alimentado e ter o circuito oscilador instalado, os demais circuitos são condicionadores dos sinais que estão ligados as suas entradas analógicas. O circuito completo com todos componentes utilizados encontra-se no apêndice A.

A seguir são apresentados os principais recursos deste componente:

- Tensão de alimentação de 5 V.
- Frequência de operação máxima de 20 MHz.
- Interface de comunicação serial.
- Conversor de analógico digital de 10 bits, de 0 a 5 V.

A figura 3.3 mostra identificação da pinagem do componente tipo DIP.

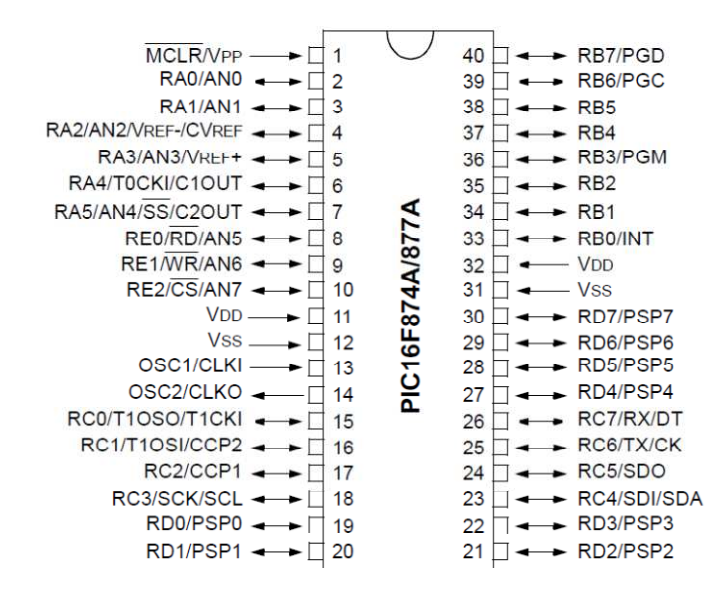

Figura 3.3: Identificação dos pinos do Pic16F877A. [9]

As duas grandezas monitoradas neste trabalho são adquiridas pelas portas AN0 e AN1 do microcontrolador, sendo primeiramente condicionadas em circuitos auxiliares para que trabalhem dentro da faixa de zero a cinco volts, visando maior proveito do AD interno de 10 bits e para que não ultrapassem a tensão de trabalho do mesmo, ocasionando a queima do componente. Sua velocidade de processamento é definida pelo cristal que está instalado nos pinos OSC1 e OSC2.

A comunicação de dados é realizada pelos pinos RC6 e RC7 e transmitida no padrão RS232, utilizando o CI *driver* Max 232, que condiciona a tensão dos sinais

do microcontrolador para o padrão de comunicação serial. A figura 3.4 mostra a pinagem deste componente no tipo DIP.

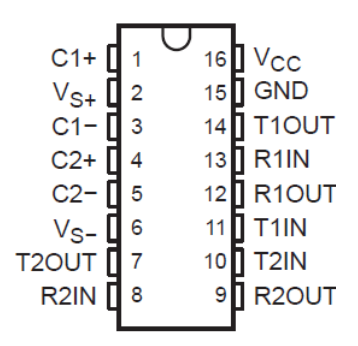

Figura 3.4: Identificação dos pinos do *driver* Max 232. [10].

#### **3.1.3. Circuito Condicionador para Medição de Torque**

O torque é calculado pela força aplicada uma distância conhecida, formando uma alavanca. Esta tende a rotacionar o objeto em seu eixo central. Sendo assim para medir o torque desenvolvido por um motor é necessário medir a força resultante a uma distância conhecida do centro do seu eixo durante o funcionamento.

O eletrodinamômetro utilizado tem por função transferir o torque gerado pelo motor a uma célula de carga que irá mensurar esta grandeza, conforme explicado na seção 2.3.

#### **► Célula de Carga**

A célula de carga utilizada possui internamente quatro extensômetros ligados formando uma ponte de wheatstone com sensibilidade de 2mV/V, permitindo uma variação positiva e negativa de acordo com tração ou compressão da célula de carga. Sua capacidade de carga é de 2 kg, o que é suficiente já que de acordo com os cálculos do circuito equivalente se espera do motor de indução um torque de 2,5 kgfm, que multiplicado pelo braço de alavanca do dinamômetro de 16,5 cm resultará em uma carga aproximada de 0,45 Nm. A tensão de alimentação utilizada é de 5 volts e o sinal de saída em tensão correspondente a variação de carga é de 2mV/V, como por ser observado na tabela 3.1.

Tabela 3.1: Dados célula de carga.

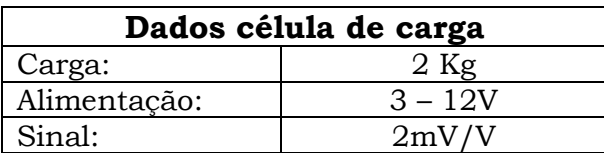

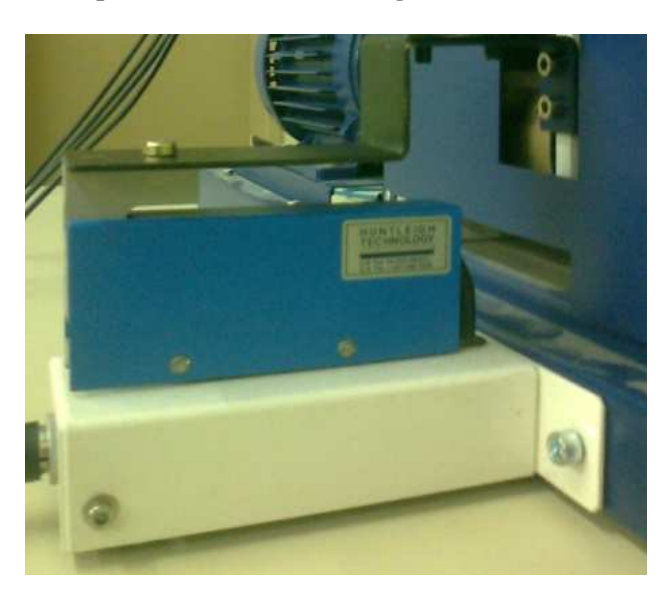

Na figura 3.5 é exposta a célula de carga fixa a base do eletrodinamômetro.

Figura 3.5: Célula de carga.

Sendo assim o condicionador deve ter um ganho elevado, linear e sem ruídos, por este motivo foi escolhido o CI INA126.

## **► INA 126**

É um amplificador de instrumentação em um único encapsulamento, com alto ganho, apresentando pouca distorção e ruído mesmo com variações de temperatura. Seu ganho pode ser ajustado de 5 até 10000 vezes apenas variando um único resistor, dispensando amplificadores em cascata e apresentando bons resultados sem filtros externos, conforme sugere a folha de especificações. Seu circuito interno simplificado é apresentado na figura 3.6.

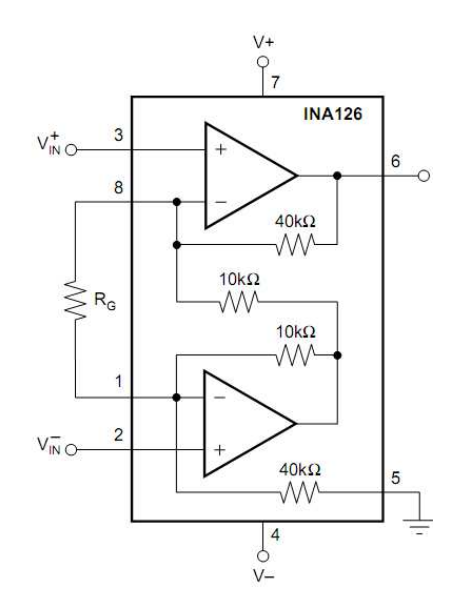

Figura 3.6: Circuito interno do INA 126. [10].

*Felipe Leonardo Wiest* – Desenvolvimento de um Sistema de Ensaios para Motor de Indução com Rotor Gaiola de Esquilo. *Universidade Luterana do Brasil* 

A equação de ganho é definida pela equação 3.1, diretamente dependente de Rg.

$$
G = \frac{V_0}{V_{in}^+ - V_{in}^-} = 5 + \frac{80k}{R_g} \tag{3.1}
$$

Onde:

G: Ganho

 $V_0$ : Tensão de alimentação da célula de carga

 $V_{in}^{+}-V_{in}^{-}$ : Sinal de saída da célula de carga.

 $R_q$ : Resistencia de ganho

### **3.1.4. Circuito Condicionador para Medição de Rotação**

Para a medida de rotação foi fabricado um disco de *encoder* próprio para o diâmetro do eixo do motor ensaiado, a figura 3.7 apresenta este *encoder* que nada mais é que uma roda dentada e seu sensor fototransistor conforme explicado na seção 2.4 do referencial teórico.

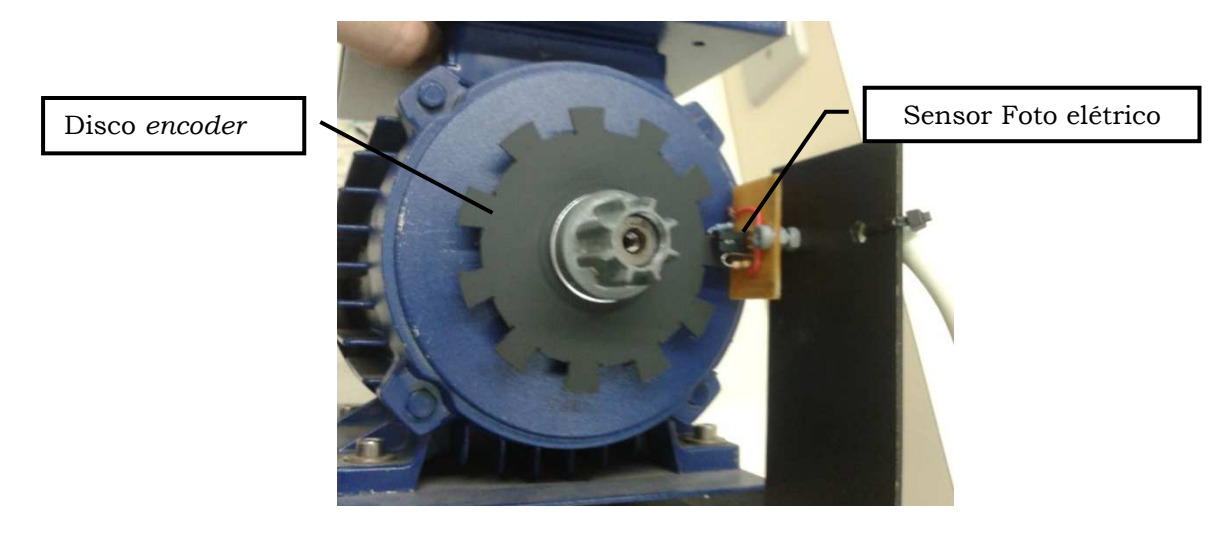

Figura 3.7: *Encoder* e sensor de rotação instalado.

Este disco circulando por entre os sensores foto emissor e receptor gera 11 pulsos por volta devido à quantidade de dentes vagos que ele possui. O fototransistor entra em condução cada vez que o sinal infravermelho passa pelo disco.

A quantidade de dentes foi definida através de ensaios para que a frequência gerada em alta rotação não ultrapasse a capacidade do sensor fototransistor de chavear o sinal luminoso. Com esta quantidade de dentes pode-se

verificar a rotação desde a partida do motor até a sua máxima rotação próxima de 3600 RPM.

O chaveamento do sinal luminoso gera pulsos ao longo do tempo formando uma onda quadrada e esta variação pode ser analisada como uma variação de frequência.

Com o aumento da rotação e em consequência também da frequência, o sinal deixa de ser quadrado e começa a ter um formato similar a uma onda tipo dente de serra. Assim para melhor exatidão na medida do sinal, foi agregado ao circuito um CI comparador LM339, o qual tem a função de chavear entre 0 e 5 volts o sinal que vem do fototransistor, desconsiderando qualquer pulso de tensão menor que 400 mV, valor este dez vezes maior que os ruídos que se apresentam no sinal, eliminando assim possíveis variações ou erros de medida gerados por ruídos no circuito.

Com uma onda quadrada de boa qualidade é possível fazer uma conversão do sinal de frequência em tensão com baixa oscilação e ruído, este trabalho é executado pelo circuito integrado LM2907 que gera um sinal linear em sua saída com ganho ajustável limitado a 5 volts, que é o valor máximo aceito na entrada analógica do microcontrolador.

A figura 3.8 apresenta o circuito desenvolvido para o condicionamento do sinal de rotação, sendo composto pelo comparador e o conversor de frequência em tensão.

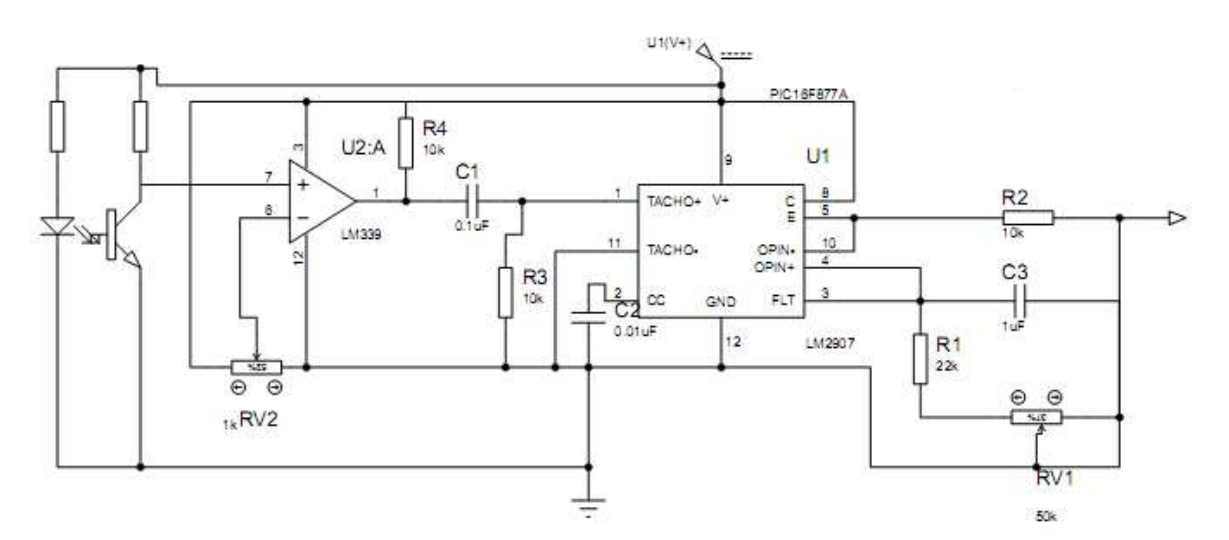

Figura 3.8: Circuito condicionador de rotação.

A tensão de saída deste circuito pode ser calculada pela equação 3.2.

$$
V_{out} = V_{cc} f_{in} C_3 R_1 \tag{3.2}
$$

Onde:

 $V_{out}$ : Tensão de saída.

 $V_{cc}$ : Tensão de alimentação.

 $f_{in}$ : Frequência de entrada

 $C_3$ : Capacitor três.

 $R_1$ : Resistor um.

#### **3.1.5. Conversor Serial - USB**

O microcontrolador utilizado possui sistema de comunicação via protocolo serial RS232C, um protocolo muito antigo tendo sua ultima revisão em 1969 pela Eletronics Industries Association (EIA), porém ainda muito usado em projetos mais simples que não requerem muita velocídade de comunicação devida sua praticidade e robustez de uso.

Visando atender os equipamentos que ainda utilizam o protocolo serial foi utilizado o conversor Serial – USB, criando um elo de ligação entre este dois componentes. Este drive depois de instalado gera em nível de usuário uma porta serial no PC com os mesmos padrões de comuniação. O driver utilizado neste trabalho é o USB-SERIAL9037 da fabricante COMTAC, do tipo *plug and play*  dispensando a instalação por parte do usuário, apresentado na figura 3.9.

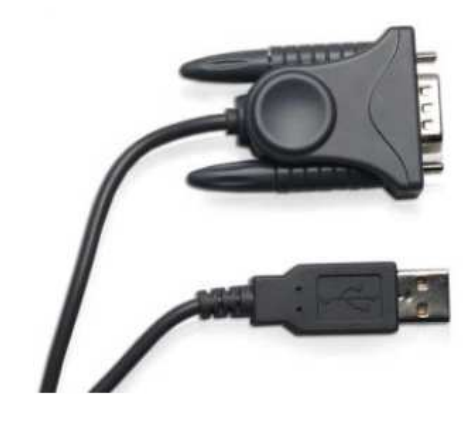

Figura 3.9: Conversor USB – Serial. [11]

### **3.2.** *Instrumentação*

Foram realizados ensaios nos circuitos condicionadores para caracterizar matematicamente a curva de resposta da célula de carga e do sensor de rotação. Com isto poder programá-las no software que converte o valor digital de 10 bits expresso no formado decimal (de 0 à 1024), que é enviado pelo hardware em uma unidade de medida física apresentando-a ao usuário. Foram realizadas dez medidas para cada ponto de pesagem e de rotação, os valores apresentados nos gráficos a seguir representão a média quadrática de cada medida.

#### **3.2.1. Medida de Torque**

A aferição do sistema de pesagem foi realizada através da aplicação de massas aferidas sobre a célula de carga, verificando após a estabilização o resultado do circuito condicionador apresentado em valor decimal, fornecido pelo microcontrolador. A figura 3.10 apresenta o gráfico de resposta da célula de carga, e o certificado de aferição das massas pode ser visto no anexo E.

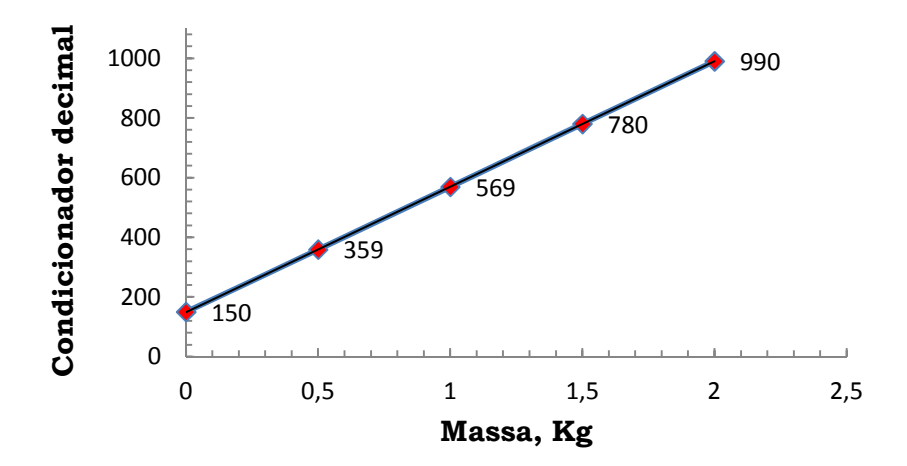

Figura 3.10: Resposta condicionador célula de carga.

Com estes valores pode-se obter a curva de resposta do sensor através do calculo de regressão linear, apresentando a resposta na equação 3.3, o que possibilita calcular posteriormente a incerteza da medida.

$$
Y = 420.2X + 149.4\tag{3.3}
$$

Onde:

 $X =$  Valor da massa em kg.

<sup>Y</sup>= Valor de leitura em decimal.

#### **3.2.2. Medida de Rotação**

O procedimento similar foi adotado quanto à aferição do sistema de rotação, utilizando um tacômetro como comparativo se obteve a seguinte curva de resposta apresentado na figura 3.11.

Para a medida de rotação se optou amostrar apenas três pontos devido à dificuldade de estabilização da rotação do motor, o que poderia comprometer a resposta da curva.

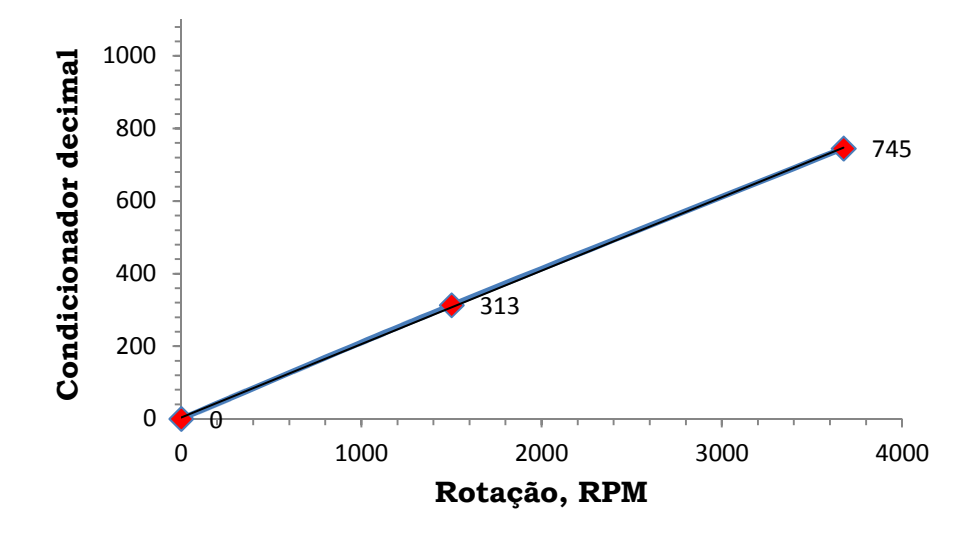

Figura 3.11: Resposta do condicionador encoder.

Com estes valores pode-se obter a curva de resposta do sensor através do calculo de regressão linear, apresentando a resposta na equação 3.4, o que possibilita calcular posteriormente a incerteza da medida.

$$
Y = 0,2024 X + 3,4797 \tag{3.4}
$$

Onde:

 $X =$ Valor da velocidade em RPM.

 $Y =$ Valor da leitura decimal.

### **3.3.** *Sistema Mecânico*

O conjunto mecânico é composto pelo motor de indução que possui em seu eixo um disco de encoder responsável pela medida de rotação. Este motor, que será objeto de ensaio está acoplado ao eletrodinamômetro que tem por função frear o motor e transferir o torque recebido a célula de carga através de um braço de

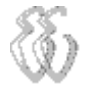

alavanca. Todos estes componentes formam uma única estrutura, que pode ser vista na figura 3.12.

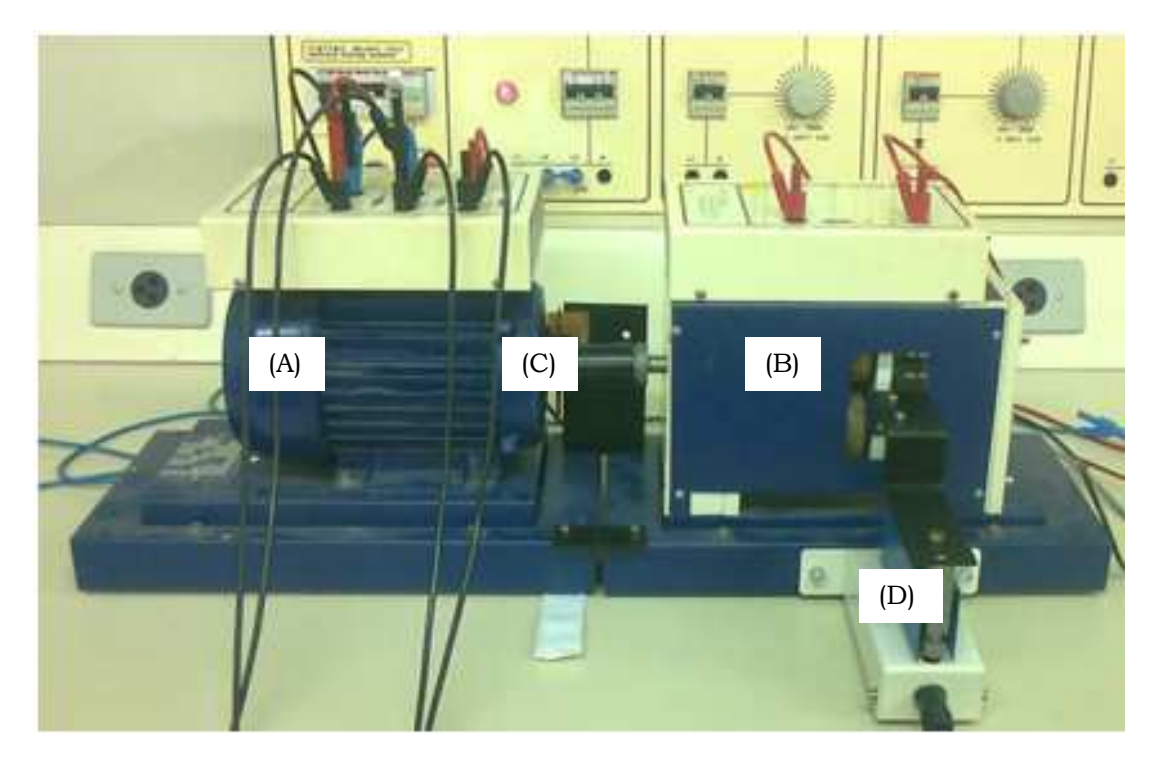

Figura 3.12: Conjunto mecânico. (A) Motor de indução, (B) Eletrodinamômetro, (C) Disco de encoder, (D) Célula de carga.

Todos os conjuntos didáticos são intercambiáveis e montados sobre uma estrutura padrão que mantém o centro do eixo rotórico a mesma distância da base e posição para montagem da célula de carga, possibilitando a ensaio com outros motores ou com outros tipos de dinamômetros do mesmo conjunto.

Por motivo de segurança foram fabricadas chapas de fixação, como pode ser visto na figura 3.13, para assegurar que ambos os conjuntos não se movimentem durante o ensaio devido a vibração gerada pelo movimento, podendo ocasionar desacoplamento e um possível acidente.

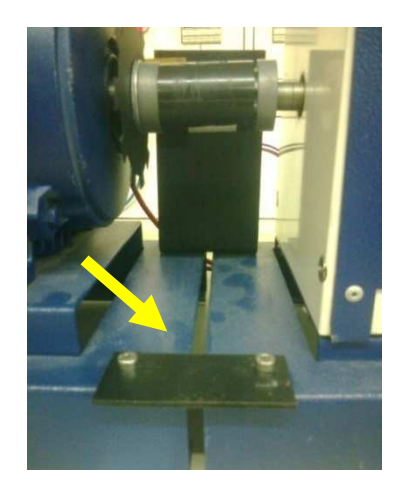

Figura 3.13: Chapa fixação.

*Felipe Leonardo Wiest* – Desenvolvimento de um Sistema de Ensaios para Motor de Indução com Rotor Gaiola de Esquilo. *Universidade Luterana do Brasil* 

Também foi fabricado um braço mecânico que conecta o conjunto de bobinas do dinamômetro à célula de carga, transferindo a força a este componente apresentado na a figura 3.14. Esta peça forma um braço 165 milímetros de comprimento, valor que deve ser multiplicado pela medida de carga apresentada pela célula de carga, compondo no resultado o valor de torque expresso em Nm.

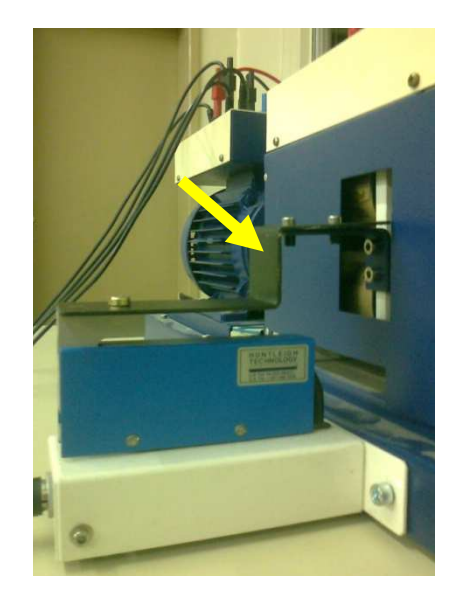

Figura 3.14: Braço mecânico.

#### **3.3.1. Eletrodinamômetro**

O eletrodinamômetro utilizado possui quatro bobinas e é capaz de exercer sobre o motor uma carga de 370 W, sendo este controlado manualmente através da fonte universal de alimentação a qual fornece uma tensão continua controlada.

Seu braço mecânico tem 165 milímetros de comprimento, este valor deve ser multiplicado pelo valor de carga apresentado pela célula de carga, compondo a medida de torque expressa em Nm.

É de suma importância que seja respeitada a polaridade de alimentação do eletrodinamômetro devido ao seu circuito interno, caso contrário o mesmo poderá ser danificado por mau uso, cabe lembrar também que segundo o manual de utilização do mesmo, não se deve exceder o tempo de um minuto quando este esteja em máxima carga devido ao aquecimento interno da máquina, podendo reduzir a vida útil ou até danificar o equipamento, pois um sobreaquecimento compromete a isolação das bobinas formada pelo verniz que as recobre.

#### **3.3.2. Motor de Indução**

*Felipe Leonardo Wiest* – Desenvolvimento de um Sistema de Ensaios para Motor de Indução com Rotor Gaiola de Esquilo. *Universidade Luterana do Brasil*  O motor de indução trifásico ensaiado possui um rotor do tipo gaiola de esquilo, e como mencionado anteriormente é parte integrante do kit de didático da

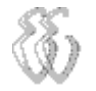

ITALTEC, está ligado em estrela e é alimentado com 220 V de tensão de fase. Possui 2 polos, apresentando rotação síncrona de 3600 RPM e potência elétrica especificada em sua placa de 370 W, equivalente a 0,5 CV.

Os demais dados fornecidos pela placa de identificação estão apresentados na tabela 3.2: tabela do motor de indução.

| Tipo de motor          |                  |  |  |
|------------------------|------------------|--|--|
| Indução - rotor gaiola |                  |  |  |
| <b>Modelo:</b>         | 3040             |  |  |
| Ano:                   | 1995             |  |  |
| <b>W:</b> 370          | <b>RPM:</b> 2870 |  |  |
| Ligação:               | Estrela          |  |  |
| Tensão:                | 220/380 V        |  |  |
| Corrente:              | 0,83 A           |  |  |

Tabela 3.2: Tabela do motor de indução

Foram ainda foram realizados os ensaios de rotor bloqueado e a vazio conforme seção 2.5 determinando então o circuito elétrico equivalente deste motor, para que se possa calcular o torque e corrente elétrica do motor e posteriormente comparar os resultados teóricos e práticos.

# **3.4.** *Firmware*

O firmware da placa foi desenvolvido em linguagem de programação C, utilizando o programa *PCW COMPILER* para executar a compilação*.* Seu código fonte pode ser visto no apêndice b.

### **3.4.1.** *Firmware* **de Programação e Compilação**

O firmware aplicado ao microcontrolador foi desenvolvido para realizar um laço contínuo de leitura dos canais controlado pelo programa de interface visual, realizando cinquenta leituras de cada canal analógico para então calcular média das medidas a fim de diminuir possíveis erros de ruído ou oscilações.

A leitura dos dois canais analógicos é descontinuada cada vez que o supervisório solicita os dados via protocolo de comunicação baseado na interrupção do canal de comunicação serial, porém esta interrupção não chega a causar erros de leituras, pois acontece a cada 10ms e a leitura dos dois canais do microcontrolador são concebidos na ordem dos microsegundos, ou seja, centenas de vezes mais rápido.

#### **3.4.2. Gravação do Microcontrolador**

A gravação do microcontrolador é realizada pelo programa *WINPIC* através de comunicação serial disponível pelo conversor *USB* – serial e um circuito gravador do tipo JDM, como pode ser visto na figura 3.15.

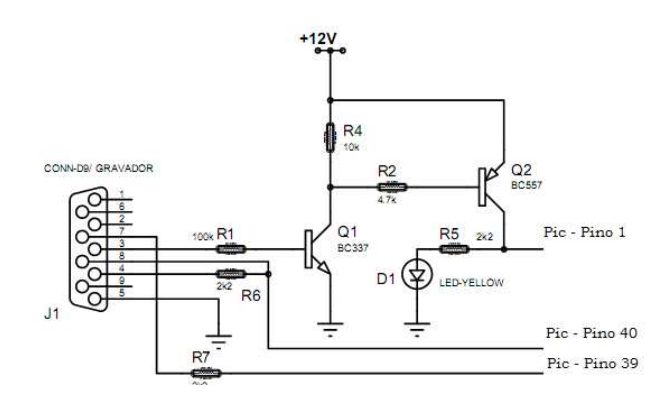

Figura 3.15: Circuito gravador JDM.

### **3.5.** *Software*

A interface foi criada usando o *Builder* C++, componente da *Borland Developer Studio 2006* uma linguagem de programação orientada por objetos.

#### **3.5.1. Protocolo**

O tipo de comunicação é serial e foi desenvolvido um protocolo específico de forma que o supervisório controle a transição dos sinais, tendo este o poder de requisitar a placa o valor da variável de instrumentação que este deseja ler.

Na tabela 3.3 tem-se a sequência do protocolo desenvolvido para esta aplicação, que se resume ao envio de duas variáveis em função de dois códigos enviados pelo supervisório via serial. A placa atende ao supervisório com o valor correspondente a instrumentação lida. Estas medidas são consideradas como variáveis primárias, pois servem de base para o cálculo de outras variáveis chamadas secundarias.

Tabela 3.3: Protocolo comunicação. Valor enviado | 1 | 2 Valor recebido | Torque | Rotação

O tempo de operação deste protocolo é determinado por dois *timers* internos, um para envio e outro para recebimento da informação, ambos com valor de 10ms e interligados de forma que ao final da operação do primeiro o segundo é automaticamente acionado e vice-versa, trabalhando em laço continuo e realizando a varredura de todo o sistema em 40ms.

### **3.5.2. Supervisório**

O supervisório desenvolvido para interface e operação dos ensaios pode ser dividido em duas grandes rotinas uma baseada em dados teóricos (a) e outra nos dados coletados no ensaio (b), e três sub-rotinas que estão suprimidas no fluxograma apresentado pela figura 3.16, porém serão explicadas nas seções seguintes.

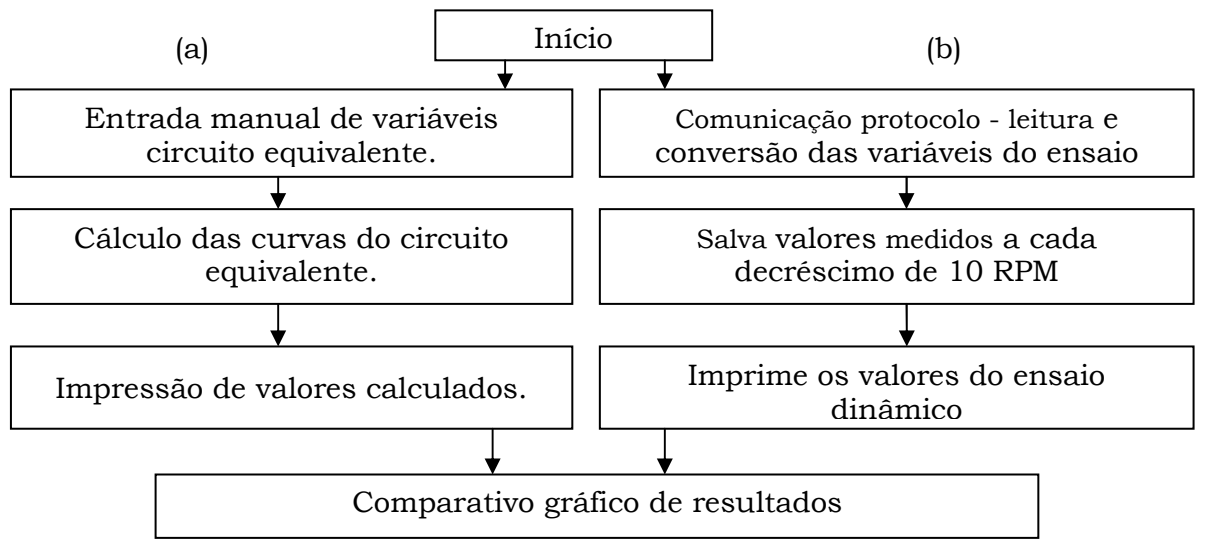

Figura 3.16: Fluxograma de rotina do software.

A primeira rotina (a) executa os cálculos de acordo com as variáveis estipuladas pelo circuito equivalente, calculando de uma só vez as curvas de torque e corrente em função do escorregamento, desenhado graficamente e armazenando os resultados através do acionamento de um botão na tela principal.

Ao todo são seis variáveis fixas de entrada que são geradas durante o ensaio á vazio e de rotor bloqueado que devem ser preenchidas pelo usuário, a seguir na tabela 3.4 pode-se visualizar todas estas variáveis com seus respectivos valores e que são passiveis de serem manipuladas a cada ensaio.

| Tabcia O.T. Dados do círculto equivalente |  |  |
|-------------------------------------------|--|--|
| Dados circuito equivalente                |  |  |
| Tensão alimentação                        |  |  |
| $R_{1:}$                                  |  |  |
| $X_{d1}$                                  |  |  |
| Xm:                                       |  |  |
| $R_2$ :                                   |  |  |
| $\mathsf{X}_{\text{d2}}$                  |  |  |

Tabela 3.4: Dados do circuito equivalente

A segunda rotina (b) coordena o protocolo de leitura e transmissão das variáveis primárias de torque e rotação, lidas dinamicamente com o microcontrolador e enviadas através da comunicação serial. Estas variam ao longo do ensaio, ao passo que vão se executando os cálculos para gerar quatro variáveis secundárias, responsáveis pela criação de gráficos e valores apresentados ao usuário. As variáveis secundárias estão apresentadas na tabela 3.5.

| Tabcia J.J. Valiavcis scutificatios |         |  |  |
|-------------------------------------|---------|--|--|
| Variáveis secundárias               | Unidade |  |  |
| Potência mecânica                   | €V      |  |  |
| Corrente                            |         |  |  |
| Torque                              | Nm      |  |  |
| Escorregamento                      | s       |  |  |

Tabela 3.5: Variáveis secundárias

 Todas as medidas primárias e secundárias disponíveis na tela principal são salvas internamente a cada decréscimo de 10 RPM, formando uma tabela na qual o valor das variáveis são gravados em função da rotação do motor.

#### **3.5.3. Sub-rotinas.**

As três sub-rotinas disponíveis ao usuário descritas devem ser executadas em momentos específicos durante o ensaio.

### **► Tara.**

A primeira sub-rotina é o processo de tara do valor de torque que está sendo medido. Este procedimento deve ser executado todas as vezes antes de se começar o ensaio pois qualquer valor, positivo ou negativo no inicio do ensaio ocasionará erros na confecção dos resultados.

#### **► Reset.**

A segunda sub-rotina é a possibilidade de zerar todos os valores durante o ensaio e então recomeçar o mesmo com todas as variáveis nulas, inclusive as que já haviam sido armazenadas no ensaio anterior.

#### **►Exportar.**

A terceira e última etapa é disponibilizar ao usuário no final do ensaio a possibilidade de exportar os dados coletados e calculados, gerando uma tabela em Excel que apresentará na primeira planilha os valores coletados durante o ensaio, todos identificados em seu cabeçalho, na segunda planilha estarão os valores calculados através das variáveis que foram estipuladas pelo usuário referente ao circuito equivalente.

# **4. APRESENTAÇÃO E DISCUSSÃO DOS RESULTADOS**

Neste capitulo serão apresentados os resultados obtidos através dos ensaios a vazio e com rotor bloqueado, definindo as variáveis elétricas do circuito equivalente do motor de indução que serão utilizadas para estimar o torque e a corrente da máquina em função do escorregamento.

Também são informados os resultados de aferição para as medidas de torque e rotação que são realizadas em comparativo a instrumentos calibrados, obtendo a incerteza destas individualmente e quando combinadas para o cálculo da potência mecânica em CV, medidas estas que são executadas durante o ensaio do motor.

Por fim é apresentado o software de interface desenvolvido, este realiza o cálculo da corrente e torque teóricos de acordo com as variáveis do circuito equivalente e leitura dos canais analógicos para o comparativo dos valores calculados e medidos em função do escorregamento. O resultado do comparativo é apresentado de forma gráfica na tela principal e os valores ainda são armazenados para serem exportadas para o Excel.

# **4.1.** *Cálculo do Circuito Equivalente.*

De acordo com a seção 2.6, foram realizadas três medidas de resistência em cada bobina (U, V, W) com relação ao centro da ligação estrela (n) a temperatura ambiente e após o aquecimento do motor, a fim de se obter a o valor de R1, o resultado é apresentado na tabela 4.1.

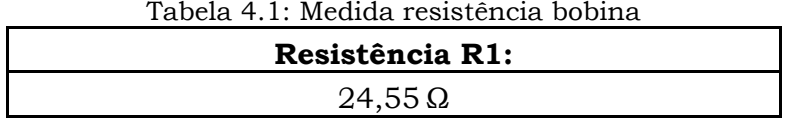

Após esta etapa realizou-se o ensaio a vazio sendo executadas as medidas de cada variável: tensão, corrente e potência confirmando os valores nominais indicados pelo fabricante. Os resultados obtidos estão apresentados na tabela 4.2.

| <b>ENSAIO À VAZIO</b> |                          |                   |  |  |
|-----------------------|--------------------------|-------------------|--|--|
| Tensão Fase (V)       | <b>Corrente Fase (A)</b> | Potência Fase (W) |  |  |
| 220.0 V               | 0.483 A                  | 15.44 W           |  |  |

Tabela 4.2 : Ensaio a vazio.

Com estes valores pode-se calcular com as equações 4.1, 4,2 e 4,3 obtendo os valores de: resistência, reatância e impedância a vazio, respectivamente.

$$
R_{Vazio} = \frac{P_{Vazio}}{I_{Vazio}^2} = \frac{15,44}{0,483^2} = 66,01\Omega
$$
 (4.1)

$$
Z_{Vazio} = \frac{V_{Vazio\ (fase)}}{I_{Vazio}} = \frac{220.0}{0.483} = 455.48 \,\Omega \tag{4.2}
$$

$$
X_{Vazio} = \sqrt{Z_{Vazio}^2 - R_{Vazio}^2} = \sqrt{455,48^2 - 66,01^2} = 436,01\Omega
$$
 (4.3)

 Em seguida é realizado o ensaio com o rotor bloqueado, os resultados obtidos estão apresentados na tabela 4.3: ensaio rotor bloqueado.

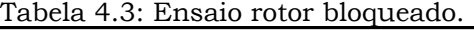

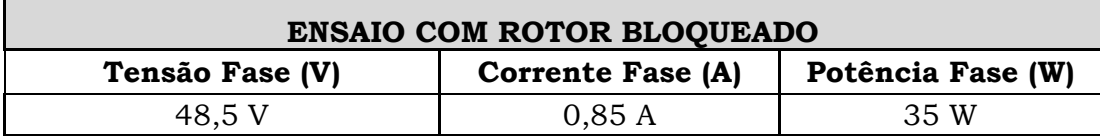

Com estes valores estão desenvolvidas as equações 4.4 até a equação 4.9, calculando: resistência, impedância e reatância com rotor bloqueado respectivamente.

$$
R_{Bloq} = \frac{P_{Bloq}}{I_{Bloq}^2} = \frac{35}{0.83^2} = 50.80 \Omega \tag{4.4}
$$

$$
Z_{Bloq} = \frac{V_{Bloq\ (fase)}}{I_{Bloq}} = \frac{48,5}{0,85} = 58,43\Omega
$$
 (4.5)

$$
X_{Bloq} = \sqrt{Z_{Bloq}^2 - R_{bloq}^2} = \sqrt{58,43^2 - 50,80^2} = 28,86 \Omega
$$
 (4.6)

Conforme referencial teórico apresentado na seção 2.5, será utilizado o fator

para motores classe D, ou seja,  $X_1$ vale 0,5.

$$
X_1 = X_2'
$$

$$
X'_{2} = \frac{(X_{Vazio} - X_{1})(X_{Bloq} - X_{1})}{(X_{Vazio} - X_{Vazio})} = 14,66 \Omega
$$
\n(4.7)

$$
X_m = X_{Vazio} - X_1 = 436,01\Omega
$$
 (4.8)

$$
R_{Bloq} = R_1 + [R'_2 \left( \frac{x_m^2}{\left( x_m + x'_1 \right)^2} \right)] = 28,04 \Omega \tag{4.9}
$$

Por fim, tem-se na figura 4.1 o circuito elétrico monofásico equivalente com os valores de cada variável calculada anteriormente.

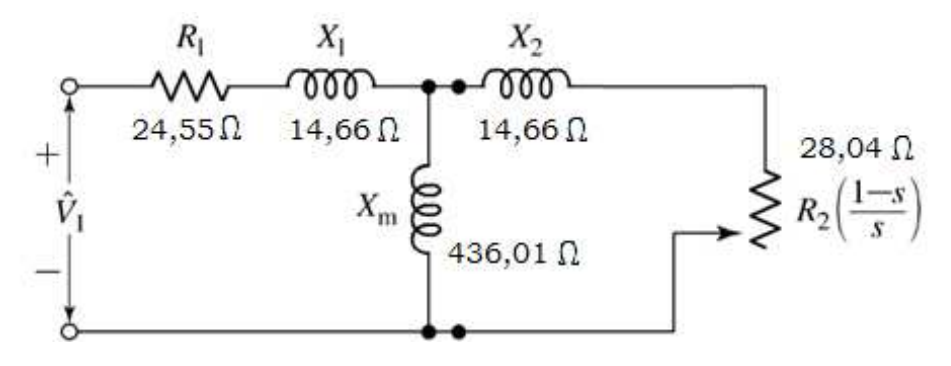

Figura 4.1: Equivalente elétrico monofásico.

Com o circuito desenvolvido, pode se calcular seu equivalente em Thévenin, trazendo as variáveis do rotor referenciadas ao estator, e então calcular a resistência, reatância e tensão equivalente, como apresentado nas equações 4.10, 4.11.

$$
[(R_1 + JX_{d1}) // JX_m] = R_{1eq} J X_{1eq} = 22,86 \le 15,42^{\circ} \tag{4.10}
$$

$$
V_{1eq} = \frac{(V_1)(IX_m)}{R_1 + J(X_d + X_m)} = 2124.3,11^{\circ} \tag{4.11}
$$

 Após estes cálculos, pode-se redesenhar o circuito formando apenas um ramo em série conforme a figura 4.2 apresenta.

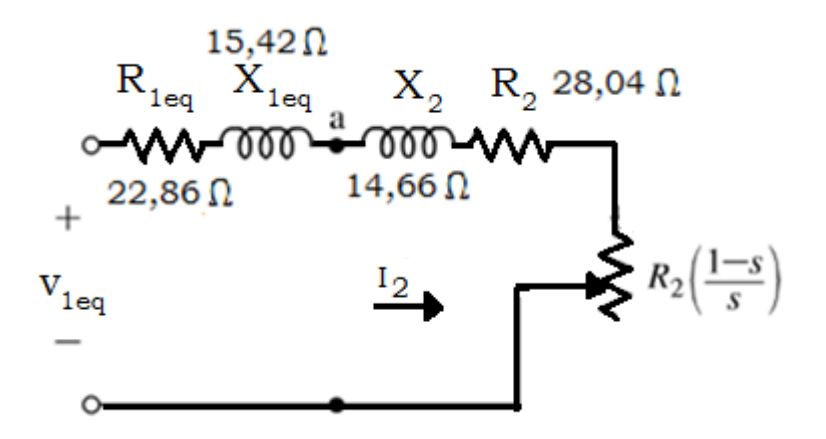

Figura 4.2: Circuito equivalente em Thévenin.

Com este circuito definido fica simples a dedução da corrente secundária do motor, uma vez que é a mesma que circula por todo circuito equivalente e é calculada pela equação 4.12.

$$
I_2 = \frac{V_{1eq}}{\sqrt{\left[R_{1eq} + \left(\frac{R_2}{S}\right)^2\right] + \left[(X_{1eq}) + (X_2)\right]^2}}
$$
(4.12)

Como resultado, é possível traçar um gráfico da corrente secundária prevista em função do escorregamento do motor, porém, não está previsto nesta análise as percas rotacionais e mecânicas, a figura 4.3 apresenta esta curva.

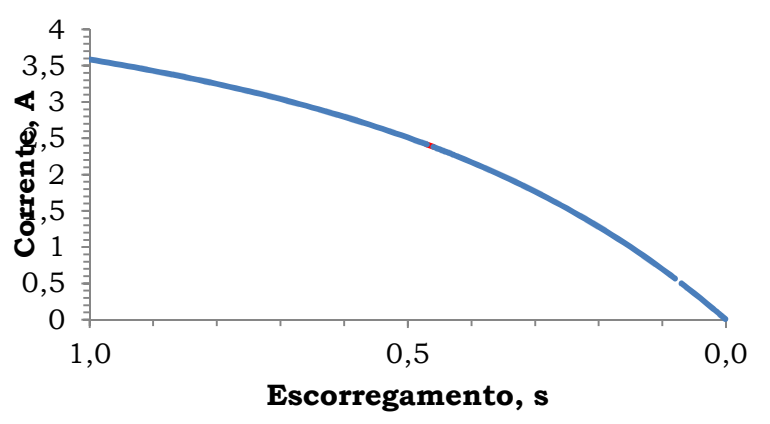

Figura 4.3: Curva corrente em função do escorregamento.

Da mesma forma, o torque do motor pode ser calculado através da equação 4.13. Deve-se levar em conta que para se obter torque final no eixo do motor é necessário se subtrair as perdas mecânicas do mesmo.

$$
T_0 = n_{fases} \frac{R_2}{sw_s} \frac{V_{1eq}^2}{\left(R_{1eq} + \frac{R_2}{s}\right)^2 + (X_{1eq} + X_2)^2}
$$
(4.13)

 Como resultado é possível traçar um gráfico do torque previsto em função do escorregamento do motor, apresentado na figura 4.4.

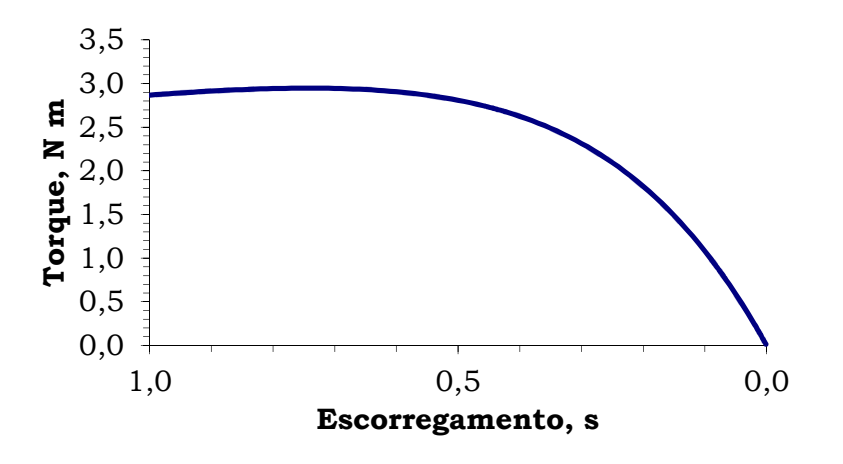

*Felipe Leonardo Wiest* – Desenvolvimento de um Sistema de Ensaios para Motor de Indução com Rotor Gaiola de Esquilo. *Universidade Luterana do Brasil*  Figura 4.4: Curva torque em função do escorregamento

# **4.2.** *Aferição do Torque*

A aferição do circuito condicionador para medida de torque foi realizada através do comparativo entre o indicador do software e das massas aferidas aplicadas sobre a célula de carga, obtendo medidas em kilograma, sendo este o valor variável no torque. Já as demais que multiplicam estas medidas são fixas, sendo a aceleração da gravidade  $9,81 \text{ m/s}^2$  e o braço de alavanca  $0,165 \text{ m}$ .

A menor divisão desta medida é de 4 gramas, ou seja 0,004kg e foram realizadas dez medidas para cada ponto, o resultado é apresentado na tabela 4.4.

| <b>Massa</b><br>(kg) | Peso Indicado<br>(kg) | Erro  | Incerteza<br>$\%$ |
|----------------------|-----------------------|-------|-------------------|
|                      | 0,00                  | 0,000 |                   |
| 0, 5                 | 0,508                 | 0,016 | 1,6               |
|                      | 1,012                 | 0,012 | 1,2               |
| 1,5                  | 1,520                 | 0,013 | 1,3               |
| 2                    | 2,020                 | 0,01  |                   |

Tabela 4.4: Aferição torque.

Como padrão irá se considerar o pior resultado percentual de incerteza para toda a faixa de medida, que neste caso ficou em 1,6%.

# **4.3.** *Aferição da Rotação.*

De forma similar, foi realizada a aferição do circuito condicionador para medida de rotação. Através do comparativo com um tacômetro aferido foram realizadas aferições em três pontos de rotação distinta.

A menor divisão desta medida é de 5 RPM, o resultado é apresentado na tabela 4.5: calibração rotação.

| Rotação<br>tacômetro<br>(RPM) | Rotação<br>Indicada<br>(RPM) | Erro    | Incerteza<br>$\%$ |
|-------------------------------|------------------------------|---------|-------------------|
|                               |                              |         |                   |
| 1500                          | 1445                         | $-0,03$ |                   |
| 3670                          | 3600                         | $-0,02$ |                   |

Tabela 4.5: Calibração rotação.

Como padrão irá se considerar o pior resultado percentual de incerteza para toda a faixa de medida, que neste caso ficou em 3%.

# **4.4.** *Incerteza Combinada de Potência Mecânica.*

Por se trabalhar com a medida de potência mecânica, sendo esta dependente de duas medidas que apresentam uma incerteza conhecida, é necessário se calcular a propagação da incerteza no resultado final de potência mecânica dada em CV, que é realizada através da equação 4.1.

$$
Inc_{comb} = \sqrt{Incerteza_{Torque}^2 + Incerteza_{Rotação}^2}
$$
(4.1)  

$$
Inc_{comb} = \sqrt{1.6^2 + 3^2} = 3.4\%
$$

A estimativa da incerteza para medida combinada de potência mecânica é de ± 3,4 % no pior caso, por este motivo irá considerar que ao longo de toda a curva ensaiada é possível se ter esta divergência.

# **4.5.** *Metodologia de Ensaio.*

O motor deve estar acoplado e alinhado de forma a minimizar os efeitos de vibração, a fonte universal deve estar energizada e todos os instrumentos conectados à placa microcontrolada, através dos seus cabos, assim como o cabo de comunicação, que deve estar ligado ao computador. Na figura 4.5 estão indicados numericamente os itens interligados.

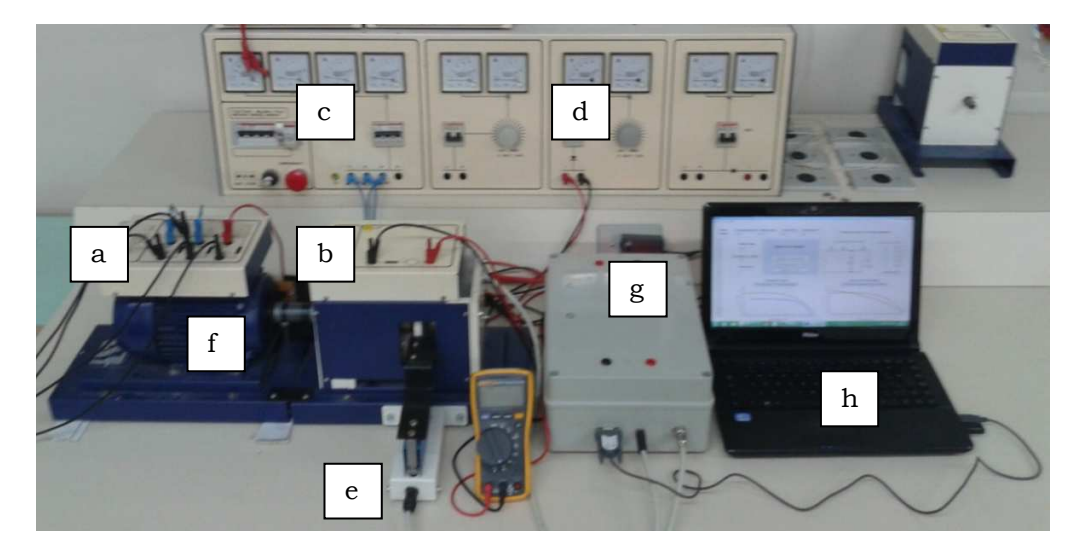

Figura 4.5 : Sistema de ensaio para motor de indução. (a)Motor de indução, (b) eletrodinamômetro, (c) fonte de alimentação trifásica, (d) fonte de alimentação continua, (e) célula de carga, (f) disco de encoder, (g) circuito microcontrolado, (h) computador para interfase serial.

Com os equipamentos acoplados, se pode aumentar a tensão de alimentação do eletrodinamômetro fazendo com que este freie gradativamente o motor, perdendo rotação e respondendo com acréscimo de torque, potência e escorregamento. Estas variáveis são armazenadas automaticamente a cada decréscimo de 10 RPM.

## **4.6.** *Interface visual.*

A interface visual está dividida em duas partes para facilitar a explicação e apresentação de suas funções: A primeira (a) diz respeito ao circuito equivalente, a segunda (b) é atualizada dinamicamente e serve para monitoração dos dados adquiridos, assim como, comparação dos resultados práticos e calculados. Seu código fonte esta disponível no apêndice D.

► Como pode se ver na figura 4.6, nesta função da aplicação está disponibilizado ao usuário os campos para entrada dos valores calculados do circuito equivalente e um botão chamado "calcula curvas" que ao ser pressionado gerará as curvas de torque interno calculado (verde) e corrente secundária (vermelho) calculados, ambos expressos em função do escorregamento.

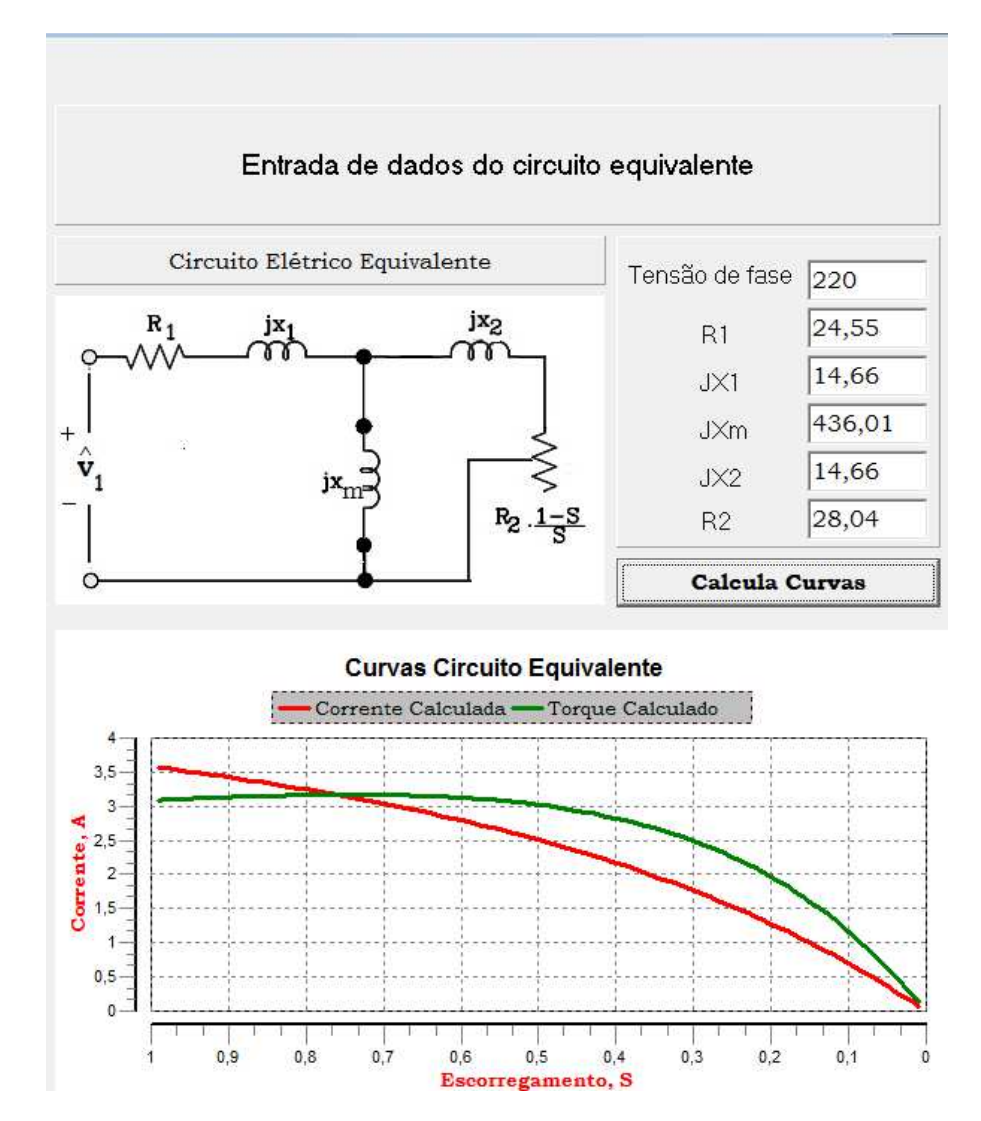

Figura 4.6: Interface lado (a) – Circuito equivalente.

*Felipe Leonardo Wiest* – Desenvolvimento de um Sistema de Ensaios para Motor de Indução com Rotor Gaiola de Esquilo. *Universidade Luterana do Brasil* 

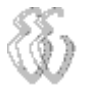

► A figura 4.7 7 apresenta o lado dinâmico da interface, nela estão apresentados os seguintes dados:

- Pontos medidos: Os pontos de rotação que foram gravados.
- Próximo ponto: O próximo ponto que deve ser gravado.
- Quantidade de medidas: Sinaliza quantos pontos foram medidos. nto: O próximo ponto que<br>e de medidas: Sinaliza qua<br>ão: Indica qual variável es<br>nento: Escorregamento do<br>otação do motor em RPM.
- Comunicação: Indica qual variável esta sendo lida.
- Escorregamento: Escorregamento do motor.
- Rotação: Rotação do motor em
- Torque: Torque dinâmico desenvolvido em função da rotação ( (Nm).
- Potência: Potência dinâmica desenvolvida (CV).

Sob forma gráfica está o principal resultado, que é o comparativo da curva de torque calculada pelo circuito equivalente, com os valores medidos ao longo da frenagem do motor.

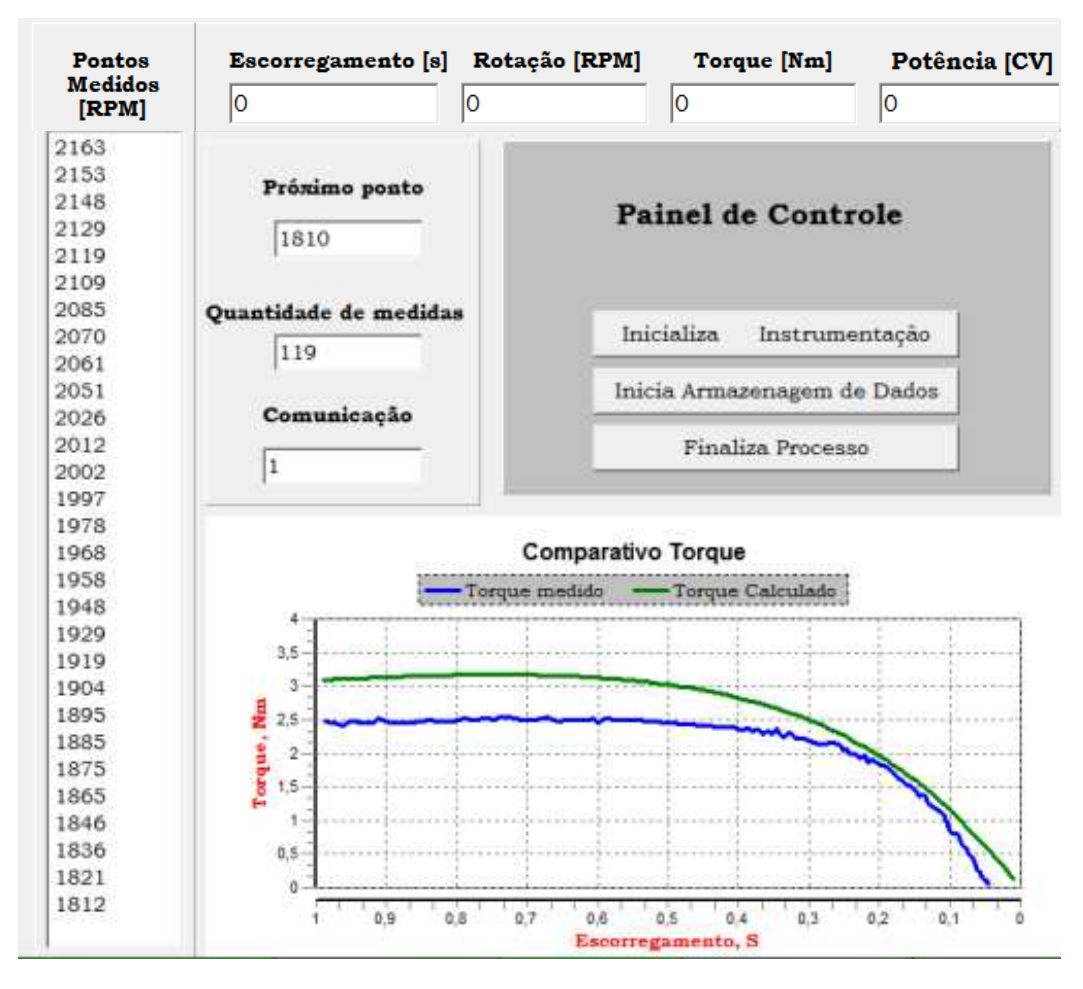

Figura 4.7: Interface lado (b) – Ensaio dinâmico.

Cabe destacar e explicar as funções do painel de controle, conforme dispostos na figura 4.8, existem três botões que tem as seguintes funções:

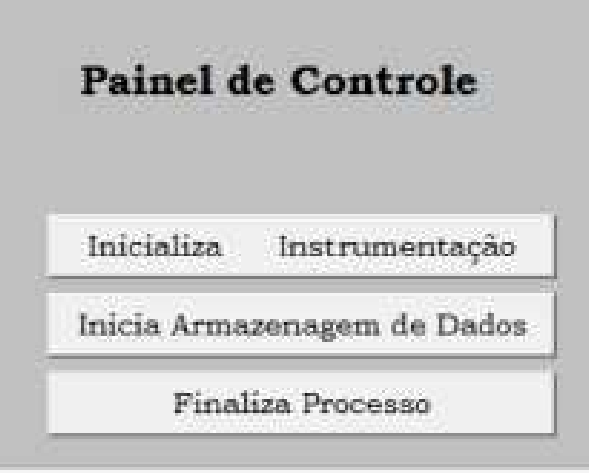

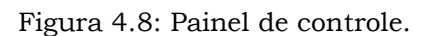

- Inicializa instrumentação: Libera a comunicação com a placa microcontrolada.
- Inicia armazenagem de dados: Libera o programa para começar a gravar os valores das variáveis ao longo do ensaio.
- Finaliza processo: Deve ser pressionado ao final do ensaio para concluir a gravação dos dados e liberar os valores para serem exportados ao Excel.

No cabeçalho superior superior apresentado na figura 4.9, mais especificamente na seção de Dados, estão disponíveis as três sub-rotinas explicadas anteriormente na seção 3.5, nas quais é possível exportar os dados coletados ao Excel, apagar todos os valores do ensaio e também administrar o valor de tara, que é responsável por deixar o valor de torque zerado ao ao inicio do ensaio.

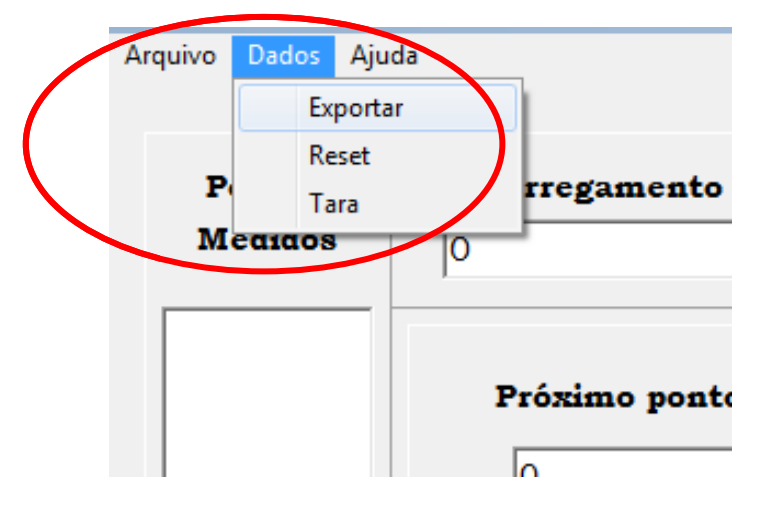

Figura 4.9: Sub-rotinas.

Por ultimo na figura 4.10 é apresentado uma visão geral da interface visual desenvolvida, como se vê:

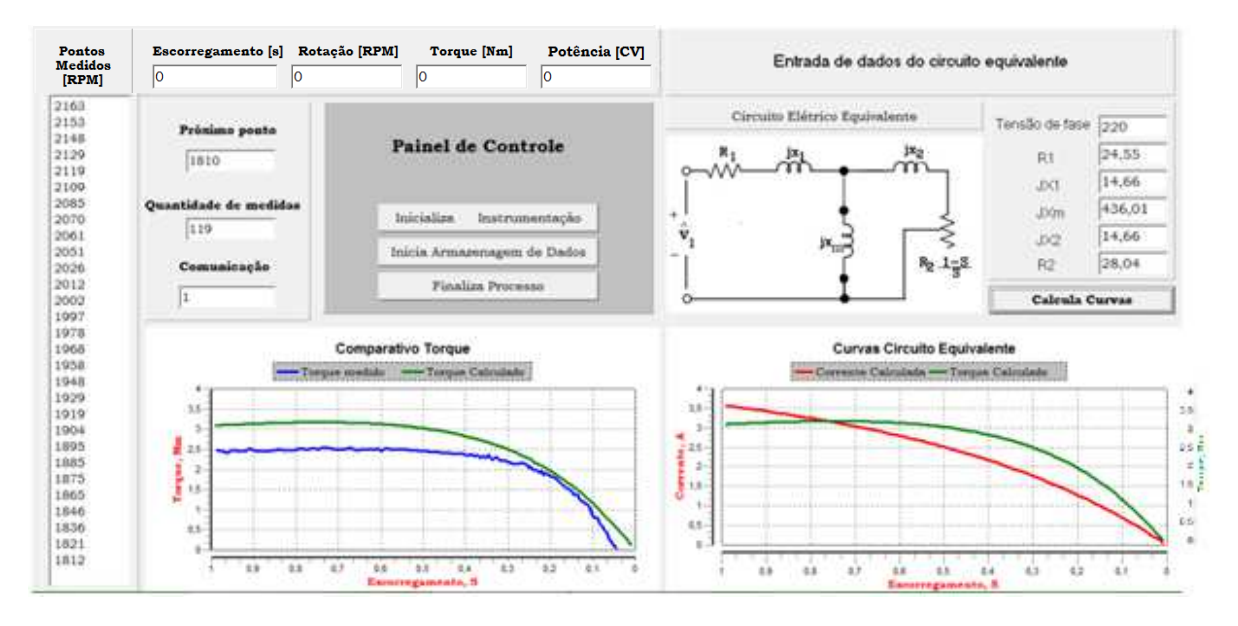

Figura 4.10: Visão geral da interface visual.

# **4.7.** *Comparações dos Resultados*

Foram realizados cinco ensaios de frenagem com o motor já aquecido, com intervalo de dez minutos entre eles. Com os dados obtidos através dos ensaios e com os valores calculados pelo circuito equivalente do motor de indução (apêndice C), foi obtido um gráfico comparativo do torque em função do escorregamento, apresentado na figura 4.11. Em vermelho, apresenta-se o torque desenvolvido internamente pelo motor (teórico) e, em azul, o torque medido através do eletrodinamômetro, sendo este considerado o melhor resultado dos cinco ensaios, devido à baixa vibração na amostragem.

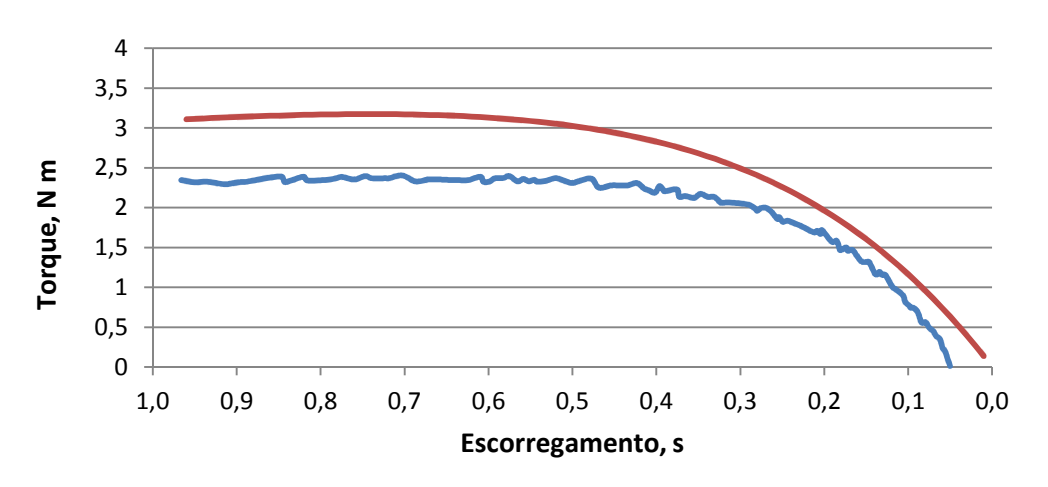

Figura 4.11: Gráfico torque x escorregamento do motor de indução.

A diferença entre os resultados do gráfico é justificável. A curva teórica refere-se ao torque desenvolvido internamente pelo motor, que é maior do que o torque disponível no eixo. O torque disponível no eixo corresponde àquele aplicado à carga, no caso o eletrodinamômetro, sendo igual à diferença entre o torque desenvolvido internamente pelo motor e torque relacionado ao atrito, à ventilação e às perdas suplementares do motor de indução. O torque medido através do eletrodinamômetro é menor do que o torque no eixo, sendo igual à diferença entre o torque no eixo e o torque relacionado às perdas rotacionais do eletrodinamômetro.

Apesar das diferenças entre as duas curvas da figura 4.10, a resposta dos valores amostrados segue a mesma tendência da curva teórica calculada através do circuito equivalente, o que confere confiabilidade aos ensaios de frenagem do motor, assim como aos resultados dos ensaios a vazio e de rotor bloqueado, desenvolvidos anteriormente. Estes foram realizados para definir as variáveis do circuito equivalente do motor de indução, com as quais se calcularam as curvas de torque interno e corrente secundária. Cabe ainda ressaltar que o funcionamento das máquinas sobre a superfície da bancada de trabalho gera vibrações, que influenciam diretamente na medida de torque, já que esta é muito sensível. Isto explica a oscilação perceptível nos resultados experimentais do gráfico da figura 4.11.

# **5. CONSIDERAÇÕES FINAIS**

No presente trabalho desenvolveu-se um sistema de ensaios para motor de indução com rotor tipo gaiola de esquilo através da instrumentação, aquisição de dados e interface visual, realizando o levantamento dos parâmetros de potência mecânica e torque ao longo de seu escorregamento. Seus ensaios estão baseados nos itens nove e dez norma brasileira NBR5383-1, ensaio de conjugado máximo. Este consiste em aplicar gradualmente uma carga ao eixo do motor e mensurar as variáveis mecânicas de torque e rotação a fim de se estimar os parâmetros descritos inicialmente.

Foram realizados os ensaios de curto circuito e de rotor bloqueado para identificar o circuito elétrico equivalente da máquina e assim, junto com os dados fornecidos pelo fabricante, comparar aos resultados obtidos.

Foi necessária a criação do sensor de rotação específico para o motor ensaiado, desenvolvimento do condicionador para sua medida e para a medida de força indicada pela célula de carga, assim como toda a placa microcontroladora para medida das variáveis e comunicação com o computador.

A instrumentação utilizada foi ensaiada a fim de se conhecer a incerteza percentual atribuída à leitura, através do comparativo com instrumentos de medição calibrados.

Para isto foram utilizados ao longo deste trabalho os conhecimentos em diversas áreas da engenharia elétrica, tais como: motores, conversão de energia, instrumentação, microcontroladores e programação além da pesquisa de manuais e dados técnicos dos instrumentos e ferramentas utilizadas.

## **5.1.** *Avaliação dos Objetivos Propostos*

O objetivo do trabalho de realizar o levantamento dos parâmetros do motor de torque ao longo de sua faixa de escorregamento, calculando sua potência mecânica e comparando os resultados com os obtidos através dos ensaios e

Os resultados obtidos através dos ensaios correspondem ao esperado, pois foi comprovado através da análise dos resultados teóricos e práticos que ambos têm a mesma resposta apesar da diferença percentual existente entre elas, que é fruto das perdas mecânicas e elétricas subtraídas dos cálculos teóricos durante a execução destes, além da incerteza de medição imposta pela instrumentação desenvolvida conforme explicado na seção 4.

Embora as sugestões que surgiram durante o desenvolvimento do projeto não puderam ter sido executadas devido à estrutura elétrica disponível, pode-se considerar que todos os resultados encontrados foram satisfatórios.

## **5.2.** *Sugestões para Trabalhos Futuros*

Sugere-se que o aprimoramento da instrumentação do sistema de ensaios acrescentando um circuito para medição da corrente do motor e de seu fator de potencia, de forma totalmente isolada, possivelmente com um transformador de corrente, visando atender o comparativo da curva de corrente calculada e medida durante o ensaio.

A utilização de uma bancada de trabalho que suporte melhor a vibração irá melhorar os resultados de medida de torque, já que a célula de carga é muito sensível a qualquer tipo de vibração, pois trabalha com medidas de força muito pequenas.

Com relação ao hardware, pode-se melhorar a resolução do conversor analógico digital, podendo se programar um modelo externo ou utilizar um microcontrolador que já tenha internamente um conversor de mais bits e também a utilização de um padrão de comunicação tipo USB.

Outra sugestão muito interessante com relação ao eletrodinamômetro seria o desenvolvimento de um hardware e um software que realize a frenagem do motor através de um controle PID, no qual o usuário pudesse editar os valores das variáveis de controle através do estudo de comportamento de resposta do sistema como todo.

Por fim na parte de interface visual se recomenda a criação de um banco de dados do tipo SQL, que possibilite salvar todos os arquivos do ensaio, criando um banco de dados dos motores testados com suas curvas de potência respectivas.

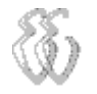

# **6. REFERÊNCIAS**

[1] ANEEL. - **Agencia Nacional de Energia Elétrica**. Disponível em: www.aneel.gov.br. Acessado em 13 de Abril de 2012.

[2] ABNT. - **NBR5383-1 Máquinas Elétricas Girantes. –** Rio de Janeiro: 2002.

[3] FITZGERALD, A. E; KINGSLEY Jr, C.; UMANS, S. D. – **Máquinas Elétricas** – 6ª Ed. - Porto Alegre: 2006

[4] BIM, EDSON – **Máquinas Elétricas e Acionamentos – Uma Introdução** – 1ª Ed. – São Paulo: 2009.

[5] PEREIRA, Adriano Holanda - Monografia: **Freio Eletromagnético para Ensaios de Motores de Indução**. – Fortaleza: 2006.

[6] VALONE, Thomas. **The Homopolar Handbook: A Definitive Guide to Faraday Disk & N-Machine Technologies** – 2a - Washington: 1998.

[7] BALBINOT, A.; BRUSAMARELLO, V. J. – **Instrumentação e Fundamentos de Medidas** – Volume 1 – 1a Ed. – Rio de Janeiro: LTC, 2006.

[8] ITALTEC. **Technical Training Systems.** Disponível em: www.italtec.it. Acessado em 20 de Abril de 2012.

[9] Microchip Technology Inc. – **Datasheet: PIC16F877A** – Disponível em: http://ww1.microchip.com/downloads/en/devicedoc/39582b.pdf. Acessado em 14 de Abril de 2012.

[10] Texas Instruments – **Datasheet: INA126 –** Disponível em: www.ti.com/lit/ds/sym link/ina126 .pdf. Acesso em 20 de Abril de 2012.

[11] COMTAC. – **Manual Conversor USB** – Disponível em: www.comtac.com.br. Acessado em 20 de Abril de 2012.

[12] Fairchild Semi Conductors – **Datasheet LM324** – Disponível em: http://www.fairchildsemi.com/ds/LM/LM324.pdf. Acessado em 20 de Abril de 2012.

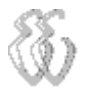

# **7. OBRAS CONSULTADAS**

SILVEIRA, Marília Amaral da. – Notas de Aula: Conversão de Energia Dois. – ULBRA.
# **APÊNDICE A – CIRCUITOS CONDICIONADORES E MICROCONTROLADOR**

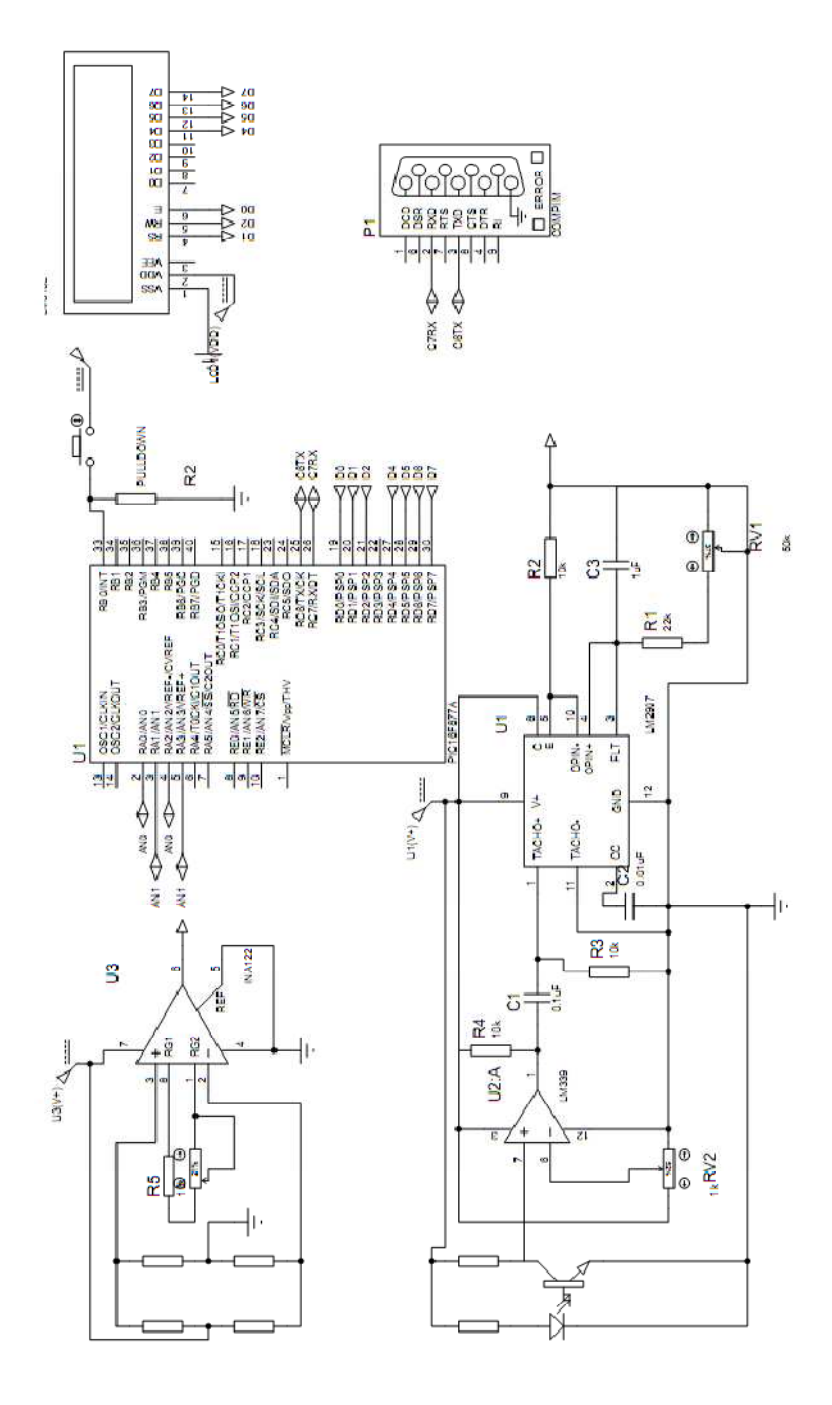

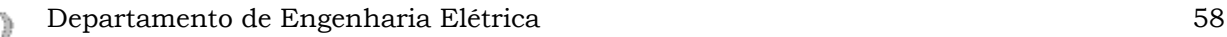

### **APÊNDICE B – CÓDIGO FONTE FIRMWARE**

include <16f877A.h> #device adc=10; #use delay(clock=4000000) #include <lcd.c> #include <stdlib.h> #fuses XT,NOWDT, NOPUT, NOBROWNOUT,NOLVP #use rs232(baud=9600,parity=N,xmit=PIN\_C6,rcv=PIN\_C7,bits=8) char leitura=0, leit; unsigned int y, x, b=0; long int tq, tqb=0; long int tqout, rt,rtb, rtout=0; static unsigned int c; #INT\_RDA //Interrupção da Serial void serial(void) { leitura=getc(); //Leitura da Serial leit=leitura; switch (leit) { case '1': printf("%lu",tqout); break; case '2': printf("%lu",rtb); break;  $\lambda$  } //-----------Bloco Principal-------------// void main() { set\_tris\_b(0x00); //Configuraçao das porta B todos pinos entrada lcd\_init(); //Inicialização do LCD setup\_adc\_ports(ALL\_ANALOG); //Configura canal 0 analógico setup\_adc(ADC\_CLOCK\_INTERNAL);//De acordo com relógio interno. enable\_interrupts(INT\_RDA); //Habilita interupção da serial

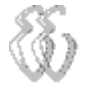

```
 enable_interrupts(global); //Habilita interupçoes 
   while(true) 
      { 
     while( input(PIN_B0) ) 
              { 
      if (b>1)b=0;
       else b++; 
       while( input(PIN_B0) ); 
       } 
   //-----------bloco canal AN0 --------------// 
     tqb=0; 
    for (x=0); x<20; X++) { 
    set_adc_channel(0); //Habilita canal 0
     delay_us(20); //Espera um pouco, obrigatório! 
     tq=read_adc(); //Lê o canal 0 - torque 
     tqb=tqb+(tq+1); 
     } 
     tqb=tqb/20; 
     tqout=tqb; 
   //---------bloco canal AN1----------------// 
     rtout=0; 
   for(x=0); x<20; X++) { 
     set_adc_channel(1); 
     delay_us(20); 
     rt=read_adc(); // rt - rotação 
     rtout=rtout+(rt+1); 
     } 
     rtb=rtout/20; 
//--------IMPRESSAO DE DADOS ----------------// 
 switch (b) 
    { 
       case 0: 
       printf(lcd_putc,"\fRPM:%lu ",rtb); 
       printf(lcd_putc,"\nKgf:%lu ",tqout); 
       break; 
        case 1: 
     printf(lcd_putc,"\fSerial: %c",leitura); 
      break; 
} 
}
```
# **APÊNDICE C – PONTOS MEDIDOS NO ENSAIO**

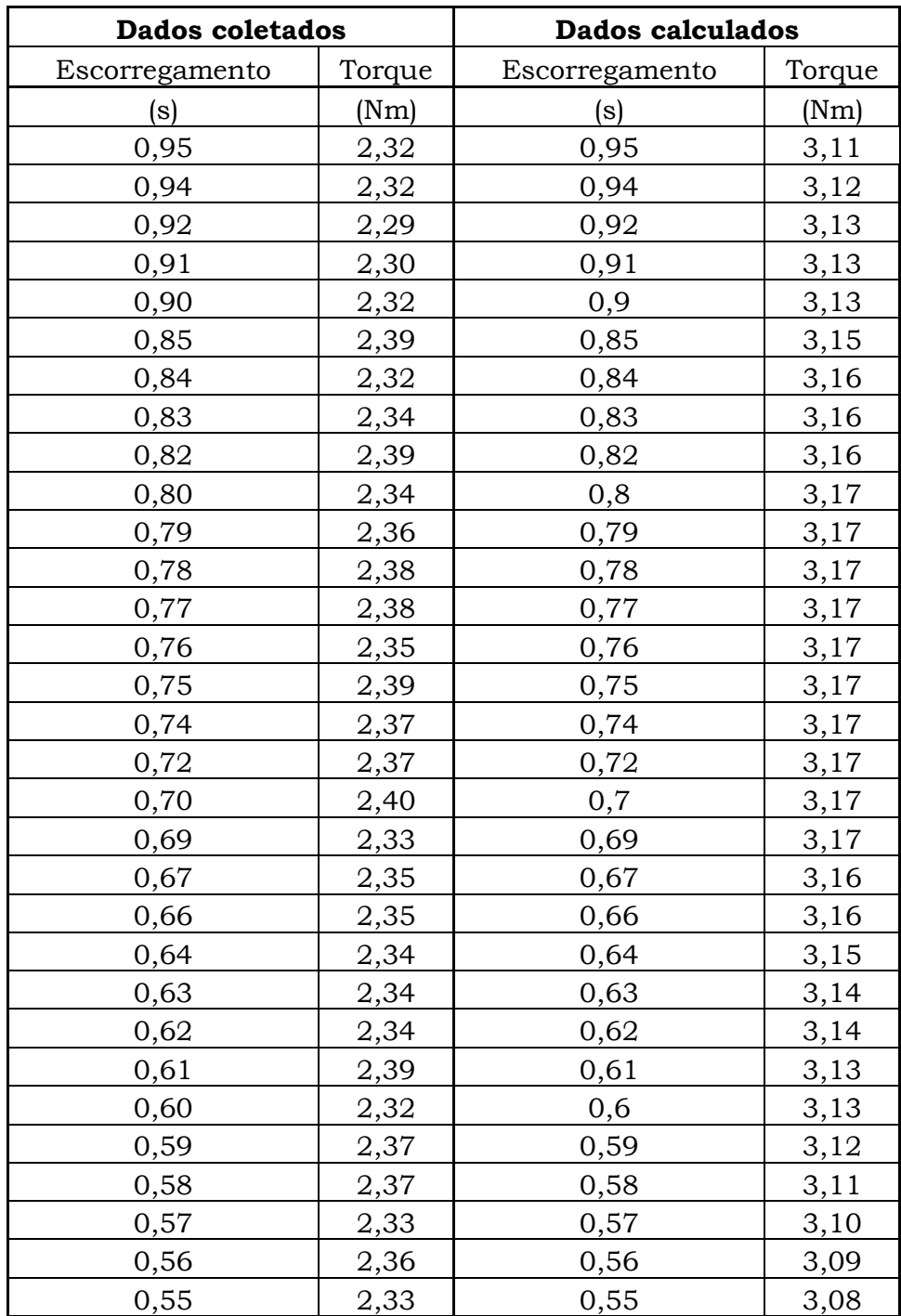

*Felipe Leonardo Wiest* – Desenvolvimento de um Sistema de Ensaios para Motor de Indução com Rotor Gaiola de Esquilo.

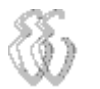

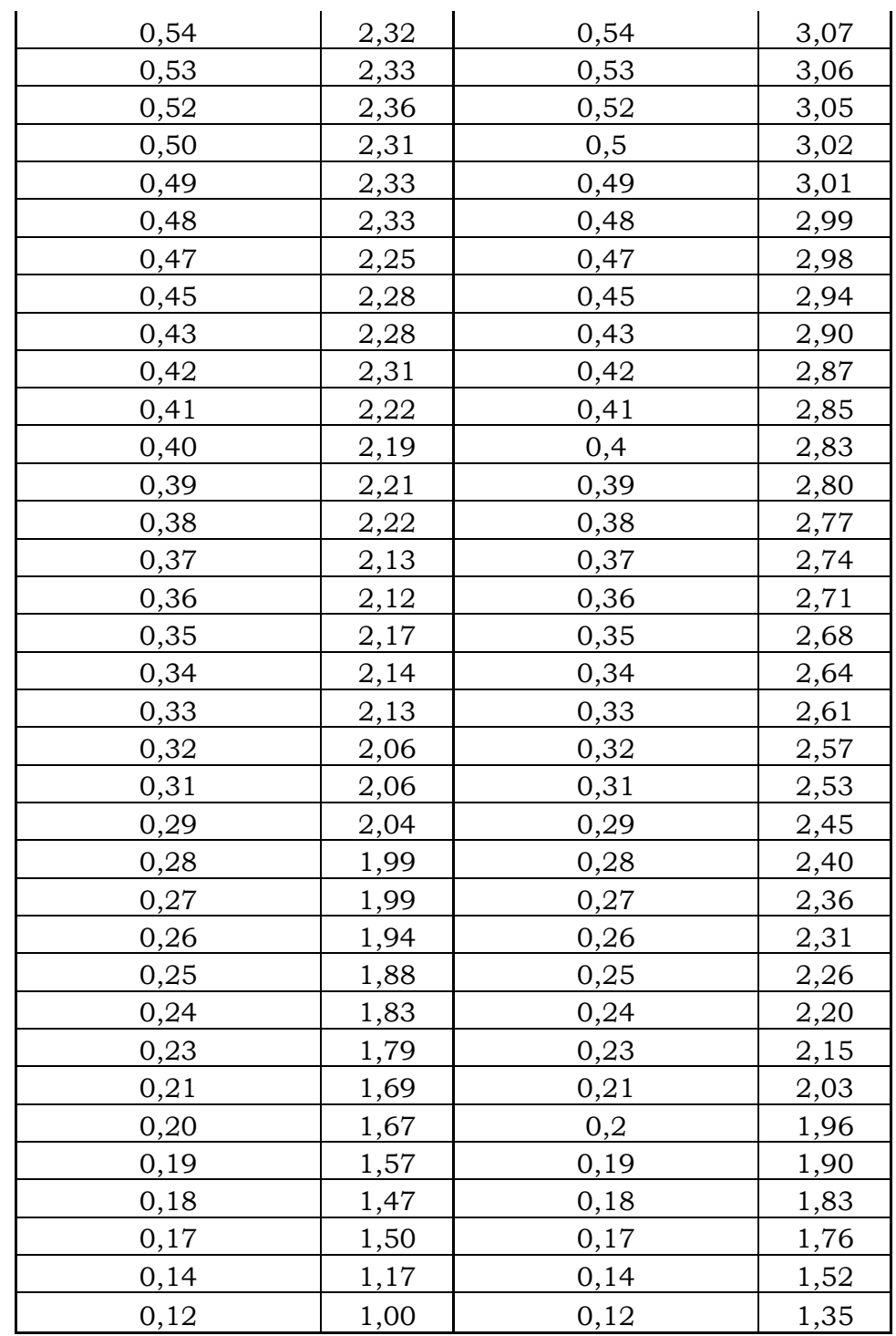

#### **APÊNDICE D – CÓDIGO FONTE SOFTWARE**

#include <vcl.h> #include <math.h> #include <stdio.h> #pragma hdrstop #define LEN\_BUFFER 100 #include "Serial\_teste.h" #include <Comobj.hpp> #include <complex> #include <iostream> //--------------------------------------------------------------------------- #pragma package(smart\_init) #pragma link "cdiroutl" #pragma resource "\*.dfm" using namespace std; TForm1 \*Form1; HANDLE hComm7 = NULL; AnsiString converte; char envia[2]; char InBuff1[2],OutBuff[2]; COMMTIMEOUTS ctmoNew1 =  $\{0\}$ , ctmoOld1; DCB dcbCommPort7; long int ct=1,ct2=1,Prot=4000; float  $rot[200], tor[200], CV[200], SS[200], rads[200], torque=1, torque2, torque3,$ rotacao,rotacao2,torque4,RAD; float tqbuffer=1,tqcont=1,pot\_m,rtbufferA=1,rtbufferB=4000,escorregamento, tara=0; // AnsiString pontomedido; double tq\_tab[110],tq\_valor, esco\_tab[110], esco\_valor=1,corrente\_tab[100]; double TORQUE,ajuste; int instrumentos=0; //--------------------------------------------------------------------------- \_\_fastcall TForm1::TForm1(TComponent\* Owner) : TForm(Owner) { hComm7 = CreateFile("COM3", GENERIC\_READ | GENERIC\_WRITE, 0,

```
 0, 
               OPEN_EXISTING, 
               0, 
               0); 
if(hComm7 == INVALID_HANDLE_VALUE) 
ShowMessage("Porta Serial não foi Habilitada"); 
        GetCommTimeouts(hComm7, &ctmoOld1); 
ctmoNew1.ReadTotalTimeoutConstant = 1; 
ctmoNew1.ReadTotalTimeoutMultiplier = 0; 
ctmoNew1.WriteTotalTimeoutMultiplier = 0; 
ctmNew1.WriteTotalTimeoutConstant = 0; 
SetCommTimeouts(hComm7, &ctmoNew1); 
dcbCommPort7.DCBlength = sizeof(DCB); 
GetCommState(hComm7,&dcbCommPort7); 
if (!BuildCommDCB("9600,N,8,1", &dcbCommPort7)) 
   { 
   ShowMessage("Falha na Configuração!"); 
   } 
SetCommState(hComm7, &dcbCommPort7); 
} 
//--------------------------------------------------------------------------- 
void __fastcall TForm1::trxTimer(TObject *Sender) 
{ 
DWORD BytesEscritos = 0; 
int TamaString; //Para armazenar o tamanho da String. 
converte=ct; 
char BufferEnvia[LEN_BUFFER]; //Para armazenar a string a ser enviada. 
strcpy(BufferEnvia, converte.c_str()); //Prepara a string a ser enviada. 
TamaString = strlen(BufferEnvia); //Calcula o tamanho da string a ser enviada. 
WriteFile( hComm7, BufferEnvia, TamaString, &BytesEscritos, NULL ); 
tqbuffer=torque; // 
rtbufferA=rotacao; // grava o estado anterior para filtrar oscilações 
Timer1->Enabled=true; 
trx->Enabled=false; 
} 
//--------------------------------------------------------------------------- 
void __fastcall TForm1::Button2Click(TObject *Sender) 
{ 
//Edit2->Text=""; 
trx->Enabled=true; 
} 
//--------------------------------------------------------------------------- 
void __fastcall TForm1::Timer1Timer(TObject *Sender) 
{
```
*Felipe Leonardo Wiest* – Desenvolvimento de um Sistema de Ensaios para Motor de Indução com Rotor Gaiola de Esquilo. *Universidade Luterana do Brasil* 

```
int z; 
float x,y; 
DWORD BytesLidos = 0; 
static char BufferRecebe[5]; //Para armazenar a string a ser lida. 
ReadFile( hComm7, BufferRecebe, 5, &BytesLidos, NULL ); 
/*if(BytesLidos) // se recebe algo na serial 
     { 
          for(int t=0; t<8; t++) // converte ponto em virgula
\{ if (BufferRecebe[t]== '.')
\{ BufferRecebe[t]=','; 
 } 
 } 
                */ // distribui as 4 leituras 
     switch (ct) 
          { 
          case 1: 
          //Edit4->Text = BufferRecebe; // visulizar valor em bits 
          torque = StrToFloat(BufferRecebe); 
          BufferRecebe[1]=0; 
          BufferRecebe[2]=0; 
          BufferRecebe[3]=0; 
          BufferRecebe[4]=0; 
          BufferRecebe[5]=0; 
          break; 
          case 2: 
         // Edit3->Text = BufferRecebe; // visulizar valor em bits 
          rotacao = StrToFloat(BufferRecebe);
          BufferRecebe[1]=0; 
          BufferRecebe[2]=0; 
          BufferRecebe[3]=0; 
          BufferRecebe[4]=0; 
          BufferRecebe[5]=0; 
          break; 
 } 
 //---------------------------- calibração valores -----------------------// 
if (rotacao-rtbufferA>2||rotacao-rtbufferA<3) // 
rtbufferB=rotacao; // FILTROS TORQUE E ROTACAO// 
if ((FloatToStr(torque))%(FloatToStr(tqbuffer))>5 ) // 
torque3=torque; // 
torque2=((torque3*0.0025)-(0.2))-tara; // torque
TORQUE=torque2; // 
torque4 = torque2*9.81*0.16; //
rotacao2=((rtbufferB+1)*5000)/1024; // ROTACAO
```

```
escorregamento = (3600-rotacao2)/rotacao2; // 
          RAD=(rotacao2)*((2*3.1415)/60); 
          pot_m = (((rotacao2*torque4*((2*3.1415/60)))/746)); //
          if (pot_m < 0) // POTENCIA
          pot_{m=0}; //
          if(instrumentos==0) 
          goto pulo; 
          //----------------------------------------------------------------------------------// 
          if (rotacao2<Prot & rotacao2>Prot-10) // a cada 10 rpm salva dados
          { 
          Prot=Prot-10; 
          rot[ct2]=rotacao2; //ct2 é o incremento que conta cada ponto de rotacao 
          tor[ct2]=torque4; 
          CV[ct2]=pot_m; 
          SS[ct2]=escorregamento; 
          rads[ct2]=RAD; 
          pontomedido = (AnsiString)FloatToStrF(rot[ct2],ffFixed,8,0 ) ; ////// apresenta os pontos medidos de 
rotacao 
          Memo1->Lines->Add(pontomedido); ///// 
           medido->AddXY(escorregamento,torque4,"",clBlue); // GRAFICO TORQUE MEDIDO 
           ct2++; // incremento do contador dos pontos 
          } //finaliza IF 
          if (rotacao2<Prot) // a cada 10 rpm salva dados 
          { 
          Prot=Prot-10; 
          } 
          pulo: 
                         -----------------------------------impressao valores-----------------// 
          Edit7->Text = IntToStr(Prot); // SET POINT MEDIDA 
          Edit8->Text = (AnsiString)FloatToStrF(pot_m,ffFixed,8,2); 
          Edit10->Text = IntToStr(ct2-1); // Contador de quantos pontos foram medidos
           //Edit2->Text = FloatToStr(ajuste); 
          Edit4->Text =(AnsiString) FloatToStrF(torque4,ffFixed,8,3); // TORQUE 
          Edit3->Text =(AnsiString) FloatToStrF(rotacao2,ffFixed,8,0); 
          Edit5->Text =(AnsiString) FloatToStrF(escorregamento,ffFixed,8,3); 
          Edit1->Text=ct; // TESTE 
          if (ct>1) ct=0;
           ct++; 
          trx->Enabled=true; 
          Timer1->Enabled=false; 
          } 
          //--------------------------------------------------------------------------- 
          void __fastcall TForm1::Button1Click(TObject *Sender) 
          {
```
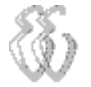

trx->Enabled=false; Timer1->Enabled=false; instrumentos=0; } //-------------------------------------------------------------------------- void \_\_fastcall TForm1::Button3Click(TObject \*Sender) { instrumentos=1; } //------------------- --------------------------------------------------------

void \_\_fastcall TForm1::Button4Click(TObject \*Sender)

{ trx->Enabled=false; Timer1->Enabled=false;  $ct=1$ ;  $ct2=1$ ; Prot=4000;

#### int x;

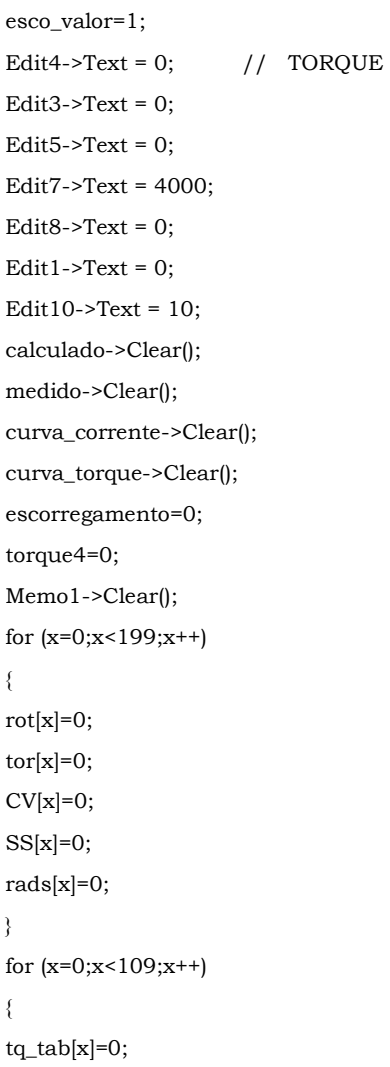

```
esco_tab[x]=0; 
            corrente_tab[x]=0; 
            } 
            } 
            void __fastcall TForm1::Button5Click(TObject *Sender) 
            { 
            \text{tara} = (\text{torque*0.0025}) - (0.2); // REALIZA A TARA
            } 
             //--------------------------------------------------------------------------- 
            void __fastcall TForm1::Button6Click(TObject *Sender) 
            { 
            double r1, r2=0, x1, xm,x2, jx1, jx2, rab_imag, rab_real;
            int x; 
            double 1; 
            v1=StrToFloat(Edit6->Text); 
            r1=StrToFloat(Edit9->Text); 
            x1=StrToFloat(Edit11->Text); 
            xm=StrToFloat(Edit12->Text); 
            x2=StrToFloat(Edit13->Text); 
            r2=StrToFloat(Edit14->Text); 
            typedef complex<float> dco; 
            d_{\rm CO} jrab(r1,x1),jxm(0,xm) ;
            jrab = ((jrab *jxm)/(jrab+jxm)); // calcula o rab 
            rab\_real = real(jrab);rab\_imag = imag(jrab);for (x=0; x<99; x++){ 
            esco_valor=esco_valor-(0.01); 
            esco_tab[x]=esco_valor; 
            tq\_tab[x] = (((3 * r2 * (pow(v1,2.0))/377) * (1/esco\_valor)) * (1/(((pow((r2/esco\_valor)+rab\_real,2.0)))) + (r2/esco\_valor)) * (1/((pow((r2/esco\_valor)+rab\_real,2.0))) + (r2/sco\_valor)) * (1/((pow((r2/esco\_valor)+rab\_real,2.0)))(pow((rab_imag+x2),2.0)))));//+(pow(rab_imag+x2),)); 
            corrente_tab[x] =((212/( pow((pow((rab_real+(r2/esco_valor)),2.0))+(pow((rab_imag+x2),2.0)),0.5)));
            calculado->AddXY(esco_tab[x],tq_tab[x],"",clNavy); 
            curva_torque->AddXY (esco_tab[x],tq_tab[x],"",clNavy); 
            curva_corrente->AddXY(esco_tab[x],corrente_tab[x],"",clBlue) ; 
            } 
            } 
             //---------------------------------------------------------------------------
```
void \_\_fastcall TForm1::Exportar1Click(TObject \*Sender)

{

Variant Excel,Libro,Hoja,Celda;

Excel = CreateOleObject ("Excel.Application");

Excel.OlePropertySet("Visible", true);

Libro=Excel.OlePropertyGet("Workbooks");

Libro.OleProcedure("Add");

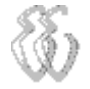

Hoja=Libro.OlePropertyGet("Item",1);

Libro=Hoja.OlePropertyGet("Worksheets");

Libro.OlePropertyGet("Item",1).OlePropertySet("Name","DADOS ENSAIO MOTOR ");

Libro.OlePropertyGet("Item",2).OlePropertySet("Name","DADOS CKTO EQUIV ");

//for (int  $j=1; j<3; j++)$ 

// {

Hoja=Libro.OlePropertyGet("Item",1); //trocado j por 1

for  $(int i=2; i<200; i++)$ 

{

 Hoja.OlePropertyGet("Cells").OlePropertyGet("Item",i,1).OlePropertySet("Value",rot[i]); Hoja.OlePropertyet("Cells").OlePropertyGet("Item",i,2).OlePropertySet("Value",SS[i]); Hoja.OlePropertyGet("Cells").OlePropertyGet("Item",i,3).OlePropertySet("Value",rads[i]); Hoja.OlePropertyGet("Cells").OlePropertyGet("Item",i,4).OlePropertySet("Value",tor[i]); Hoja.OlePropertyGet("Cells").OlePropertyGet("Item",i,5).OlePropertySet("Value",CV[i]);

//Celda=Hoja.OlePropertyGet("Cells").OlePropertyGet("Item",i,2);

//Celda.OlePropertyGet("Font").OlePropertySet("Color",clBlue);

//Celda.OlePropertyGet("Font").OlePropertySet("Bold",true);

// Celda.OlePropertyGet("Interior").OlePropertySet("ColorIndex",9-3\*j);

 $\longrightarrow$ 

 //} Hoja.OlePropertyGet("Cells").OlePropertyGet("Item",1,1).OlePropertySet("Value","ROTAÇÃO"); Hoja.OlePropertyGet("Cells").OlePropertyGet("Item",1,2).OlePropertySet("Value","ESCORREGAMENTO"); Hoja.OlePropertyGet("Cells").OlePropertyGet("Item",1,3).OlePropertySet("Value","RAD/S"); Hoja.OlePropertyGet("Cells").OlePropertyGet("Item",1,4).OlePropertySet("Value","TORQUE"); Hoja.OlePropertyGet("Cells").OlePropertyGet("Item",1,5).OlePropertySet("Value","CV");

Hoja=Libro.OlePropertyGet("Item",2); //trocado j por 1

for  $(int i=2:i<99:i++)$ 

 { Hoja.OlePropertyGet("Cells").OlePropertyGet("Item",i,1).OlePropertySet("Value",esco\_tab[i]); Hoja.OlePropertyGet("Cells").OlePropertyGet("Item",i,2).OlePropertySet("Value",tq\_tab[i]); Hoja.OlePropertyGet("Cells").OlePropertyGet("Item",i,3).OlePropertySet("Value",corrente\_tab[i]);

 } Hoja.OlePropertyGet("Cells").OlePropertyGet("Item",2,1).OlePropertySet("Value","ESCORREGAMENTO"); Hoja.OlePropertyGet("Cells").OlePropertyGet("Item",2,2).OlePropertySet("Value","TORQUE"); Hoja.OlePropertyGet("Cells").OlePropertyGet("Item",2,3).OlePropertySet("Value","CORRENTE");

//Excel.OlePropertySet("DisplayAlerts",false); //suppress the warning dialog on closing the server

//Excel.OlePropertyGet("Workbooks").OlePropertyGet("Item",1).OleProcedure("SaveAs","test.xls");

//Excel.OleProcedure("Quit");

//Excel=Unassigned;

}

//---------------------------------------------------------------------------

void \_\_fastcall TForm1::ZERAR1Click(TObject \*Sender)

{

trx->Enabled=false;

Timer1->Enabled=false;

 $ct=1$ ;

 $ct2=1$  :

Prot=4000;

int x;

esco\_valor=1;

Edit4->Text = 0;  $// TORQUE$ 

Edit $3$ ->Text = 0;

Edit5- $>Text = 0$ ;

Edit7->Text =  $4000$ ; Edit8-> $Text = 0$ ; instrumentos=0; calculado->Clear(); medido->Clear(); curva\_corrente->Clear(); curva\_torque->Clear(); escorregamento=0; torque4=0; Memo1->Clear(); for (x=0;x<199;x++) { rot[x]=0;  $tor[x]=0;$  $CV[x]=0;$  $SS[x]=0;$ rads[x]=0; } for (x=0;x<109;x++) { tq\_tab[x]=0; esco\_tab[x]=0; corrente\_tab[x]=0; } } //-------------------------------------------------------------------------- void \_\_fastcall TForm1::Tara1Click(TObject \*Sender) {  $\text{tara} = (\text{torque*0.0025}) - (0.2);$  // REALIZA A TARA } //---------------------------------------------------------------------------

# **APÊNDICE E – CERTIFICADO DE CALIBRAÇÃO**

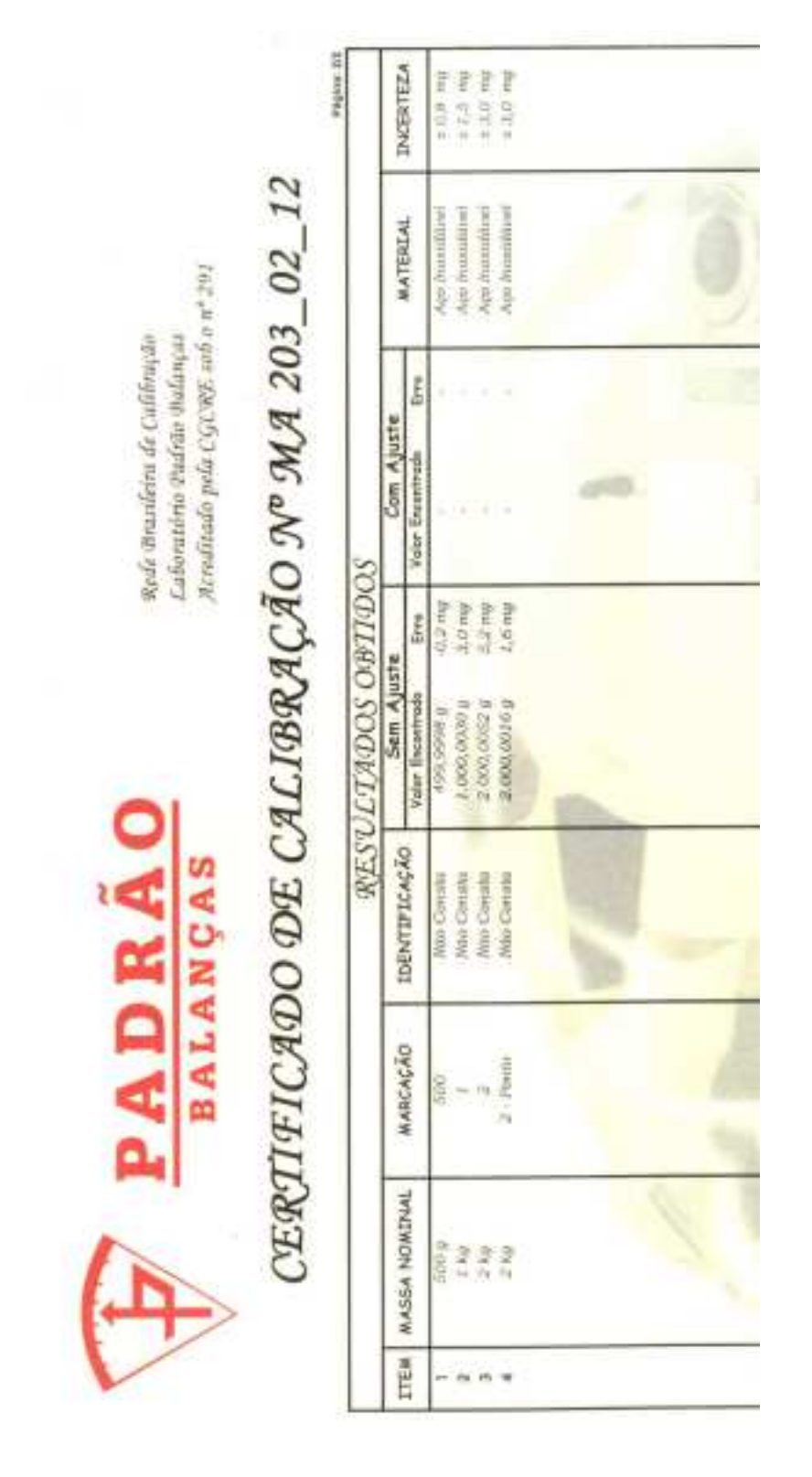